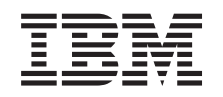

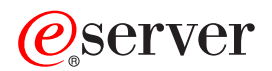

iSeries iSeries Access for Web

*Verze 5, vydání 3*

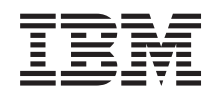

# ERserver

iSeries iSeries Access for Web

*Verze 5, vydání 3*

## **Poznámka**

Dříve než začnete používat tuto publikaci a produkt, který tato publikace popisuje, přečtěte si obecné informace v části Dodatek A, ["Poznámky",](#page-78-0) na stránce 73.

### **Druhé vydání (srpen 2005)**

Toto vydání se vztahuje na verzi 5, vydání 3, modifikaci 0 produktu IBM @server iSeries Access for Web (číslo produktu 5722–XH2) a na všechna následující vydání a modifikace, dokud nebude v nových vydáních uvedeno jinak. Tato verze nefunguje na všech modelech počítačů RISC (reduced instruction set computer) ani na modelech CICS.

**© Copyright International Business Machines Corporation 2003, 2005. Všechna práva vyhrazena.**

# **Obsah**

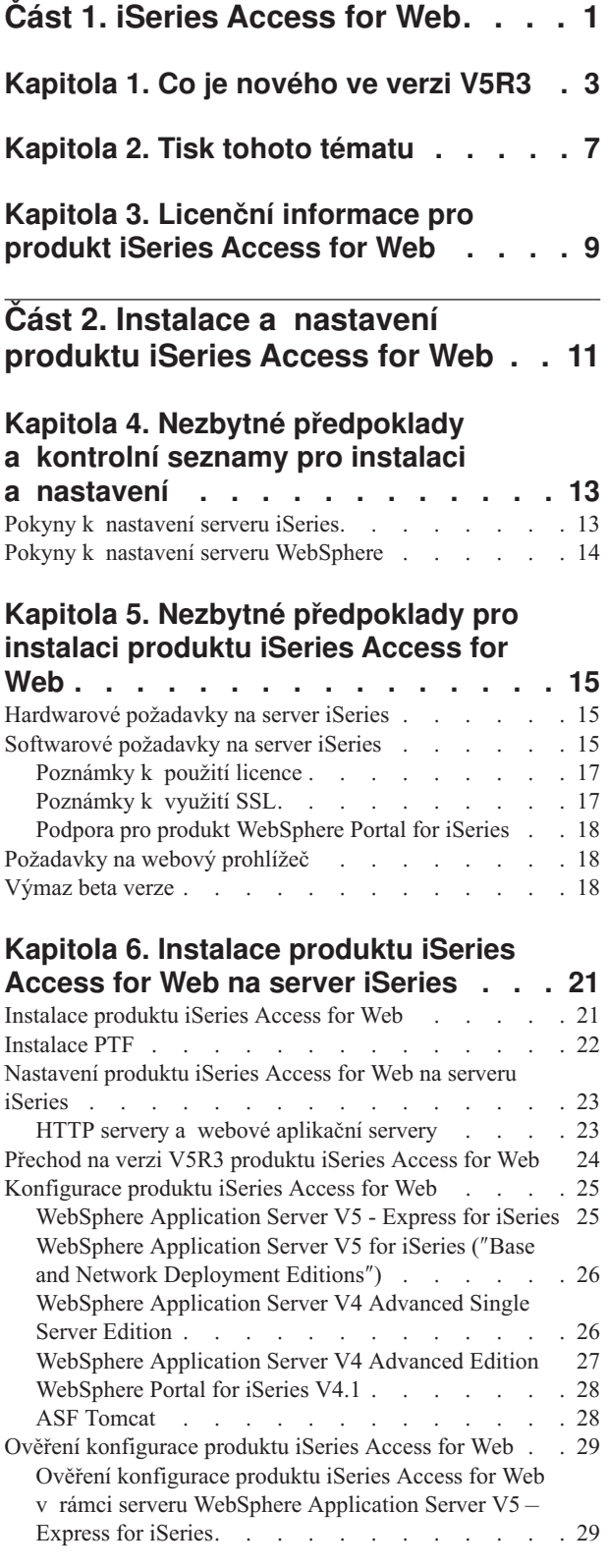

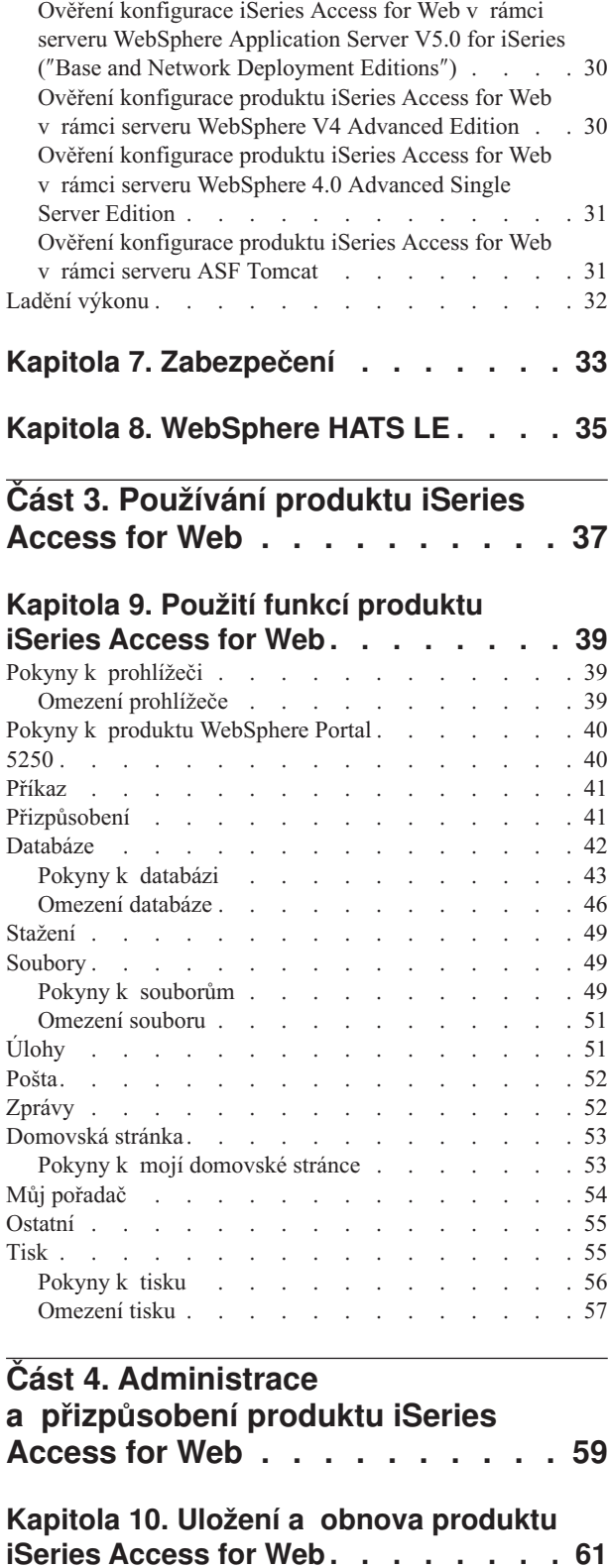

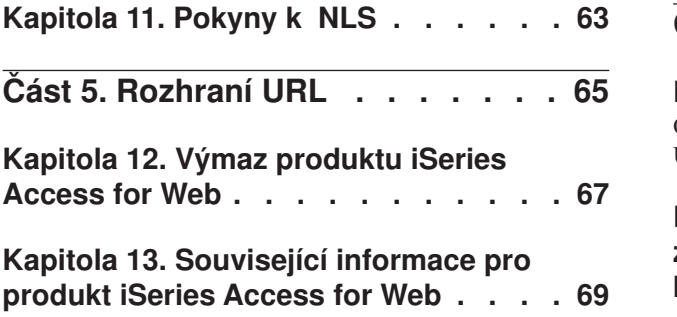

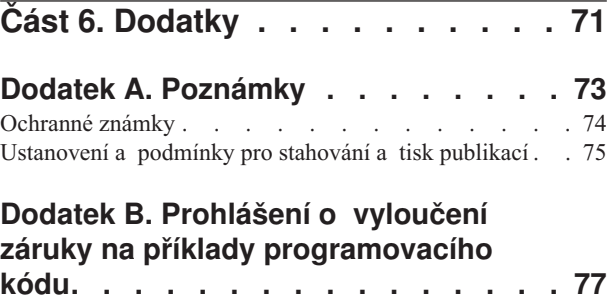

# <span id="page-6-0"></span>**Část 1. iSeries Access for Web**

Produkt iSeries Access for Web (5722-XH2) je nejnovější nabídkou v řadě produktů iSeries Access (5722-XW1). Nabízí přístup k serverům iSeries na bázi webového prohlížeče. Produkt iSeries Access for Web umožňuje koncovým uživatelům využívat obchodních informací, aplikací a prostředků v rámci celého podniku tím, že dosah prostředků iSeries rozšiřuje na pracovní plochu klienta prostřednictvím webového prohlížeče.

Produkt iSeries Access for Web má tyto přednosti:

- Je založen na serveru.
- v Je implementován pomocí technologie Java Servlet.
- v Používá standardní protokoly HTTP, HTTPS a HTML.
- v Je odlehčený, v počítači klienta je potřeba pouze prohlížeč.
- v Poskytuje uživatelské rozhraní 5250 a přístup k databázi iSeries, systému IFS (integrated file system), tiskárnám, tiskovému výstupu, úlohám, dávkovým příkazům a zprávám.

#### **Co je [nového](#page-8-0) ve verzi V5R3**

Zde se dozvíte informace o novinkách a změnách v tomto vydání produktu iSeries Access for Web.

#### **Tisk tohoto [tématu](#page-12-0)**

Tyto pokyny využijete pro tisk informací o produktu iSeries Access for Web ve formátu PDF.

#### **Licenční [informace](#page-14-0)**

Zde se dozvíte o licenčních požadavcích pro produkt iSeries Access for Web.

#### **Instalace a [nastavení](#page-16-0) produktu iSeries Access for Web**

Tyto informace použijete k instalaci, konfiguraci, ověření a zabezpečení produktu iSeries Access for Web na serveru iSeries. Kontrolní seznam Nezbytné předpoklady, instalace a nastavení vás provede instalačním procesem produktu iSeries Access for Web.

#### **[Používání](#page-42-0) produktu iSeries Access for Web**

V této části se dozvíte o funkcích, které poskytuje produkt iSeries Access for Web. Seznámíte se s následujícími funkcemi produktu iSeries Access for Web:

- Uživatelské rozhraní 5250.
- Příkaz.
- · Přizpůsobení.
- Databáze.
- Stažení.
- Soubory.
- Úlohy.
- Pošta.
- Zprávy.
- · Můj pořadač.
- · Domovská stránka.
- Ostatní.
- $\bullet$  Tisk.

#### **[Administrace](#page-42-0) a přizpůsobení produktu iSeries Access for Web**

V tomto tématu získáte informace o administraci a přizpůsobení produktu iSeries Access for Web, včetně těchto položek:

- Možnosti a metody.
- v Administrace uživatelů a skupin.
- v Uložení a obnova produktu iSeries Access for Web.
- Pokyny k NLS.

### **[Rozhraní](#page-70-0) URL**

Zde se dozvíte, kde najdete dokumentaci o rozhraních k servletům produktuiSeries Access for Web.

## **Výmaz [produktu](#page-72-0) iSeries Access for Web**

V této části najdete potřebný postup k vymazání produktu iSeries Access for Web z vašeho serveru iSeries.

### **[Související](#page-74-0) informace**

Zde se nalézají další zdroje informací o produktu iSeries Access for Web.

**Poznámka:** Přečtěte si Dodatek B, "Prohlášení o vyloučení záruky na příklady [programovacího](#page-82-0) kódu", na stránce 77, který obsahuje důležité informace o zřeknutí se práv a záruk.

## <span id="page-8-0"></span>**Kapitola 1. Co je nového ve verzi V5R3**

## **Podpora webových aplikačních serverů**

Kromě serverů WebSphere Application Server V4 Advanced Single Server Edition, WebSphere Application Server V4 Advanced Edition a ASF Tomcat podporuje produkt iSeries Access for Web verze later také následující webové aplikační servery na serverech iSeries verze V5R2 a V5R3:

- IBM WebSphere Application Server Express for iSeries.
- v WebSphere Application Server V5.0 for iSeries (″Base and Network Deployment Editions″).
- WebSphere Portal for iSeries V4.1.

Nejnovější informace o webových aplikačních serverech podporovaných produktem iSeries Access for Web

najdete na domovské stránce IBM iSeries [Access](http://www.ibm.com/servers/eserver/iseries/access/web/) for Web (http://www.ibm.com/eserver/iseries/access/web/).

### **WebSphere Portal Enable for iSeries**

Produkt iSeries Access for Web umožňuje použít v prostředí WebSphere Portal for iSeries následující portlety:

### Portlet **iSeries 5250 Session**

Poskytuje podporu relace uživatelského rozhraní iSeries 5250. Pokud se portlet relace 5250 používá jako jediná funkce produktu iSeries Access for Web, není třeba provádět kroky konfigurace pro servlet.

### Portlet **iSeries Access for Web IFrame**

Poskytuje možnost použít rozhraní iSeries Access for Web URL v prostředí WebSphere Portal. Výstup, který generuje rozhraní iSeries Access for Web URL, je poskytován portletem v rámci prvku HTML iframe. Pokud použijete tuto podporu, je třeba na serveru nakonfígurovat servlety produktu iSeries Access for Web.

### **Podpora HATS LE**

Host Access Transformation Server Limited Edition (HATS LE) je nový člen řady produktů iSeries Access, který je zahrnut do stejného balíku jako produkt iSeries Access for Web (5722-XH2). Produkt HATS LE dynamicky transformuje obrazovky 5250 (tzv. zelené obrazovky) na webové rozhraní typu ″ukázat a klepnout″. Obrazovky jsou převáděny za chodu a ve vašem webovém prohlížeči se zobrazují jako HTML.

HATS LE má následující přednosti:

- v Dynamicky transformuje obrazovky 5250 na HTML.
- v Nevyžaduje přístup ke zdrojovému kódu.
- Mění a vylepšuje vzhled stávajících aplikací na typ "look and feel".
- Nevyžaduje znalost programování.
- v Poskytuje soubor šablon HTML, které si můžete přizpůsobit.
- Poskytuje integraci s produktem WebSphere Application Server.

## **5250**

### **Uživatelské přizpůsobení podpory**

Můžete zcela přizpůsobit uživatelské rozhraní 5250 podle vašich preferencí a funkčních metod.

### **Sdílené relace**

Aktivní relace můžete sdílet s jinými uživateli a skupinami. Uživateli, který spouští relaci, zůstává nad ní úplná kontrola, přičemž uživatelé, s nimiž relaci sdílí, si ji mohou zobrazit.

#### **Výchozí makro**

Výchozí makro můžete specifikovat na stránce Spustit relaci nebo ho můžete přehrát v rámci konfigurovaného nastavení relace bezprostředně po spuštění relace.

#### **Zkrácený výběr relací a maker**

Můžete vytvořit zástupce pro konfiguraci relací a pro definice maker. Zástupce můžete použít ke sdílení relace nebo makra s ostatními uživateli a skupinami.

#### **Umístění kurzoru na přesné místo**

Toto nastavení vzhledu nové relace použijte k aktivaci schopnosti umístění kurzoru na přesné místo uvnitř pole.

#### **Přizpůsobení**

#### **Další text nápovědy**

Podrobný popis nastavení preferencí a metod je nyní k dispozici v odkazech nápovědy v rámci funkce Přizpůsobení. Z odkazů nápovědy je dostupná také nápověda k obecnému používání.

#### **Snadnější administrace omezení přístupu ke kategoriím funkcí**

Nové metody slouží k omezení uživatelů na kategorii funkcí, aniž by bylo nutné odepírat individuálně každou funkci.

#### **Změny v menu Navigace**

Položky menu Uživatelské profily, Skupiny profilů a Vybraný profil na oušku Přizpůsobit byly zkombinovány do nové položky menu pod jménem Metody. Nová stránka Metody umožňuje administrátorům vybrat profil iSeries, který se má uživatelsky přizpůsobit. Navíc je umožněno propojení na seznamy uživatelských profilů a seznamy skupinových profilů.

#### **Funkce Nastavení**

Nastavení je nová funkce, která je přístupná pro administrátory na oušku Přizpůsobit. Nastavení jsou konfigurační hodnoty, které se vztahují na všechny uživatele produktu iSeries Access for Web.

### **Zobrazení sestav**

Rozhraní Přizpůsobení poskytuje volbu k zobrazení všech aktuálních nastavení metod pro profil uživatele nebo skupiny. Ke generování zobrazení, které může být odesláno na tiskárnu, je k dispozici uživatelsky přívětivý odkaz na tiskárnu.

### **Databáze**

### **Požadavky s nabídkou**

Průvodce SQL může být použit k vypracování požadavků, které nabízejí uživateli jednu nebo několik předpokládaných hodnot, když je požadavek spuštěn. Uživatelé rovněž mohou použít volbu Spuštění SQL k manuálnímu vytvoření příkazů obsahujících značky parametrů. Hodnoty parametrů se musí zadat pomocí formuláře HTML nebo parametry URL, v okamžiku zpracování požadavku.

#### **Import požadavku**

Soubory, které jsou vytvořené v novém formátu Soubor pro přenos dat (Data Transfer file format) se mohou importovat do produktu iSeries Access for Web.

### **Excel XML**

Funkce Spuštění SQL a Kopírování dat do tabulky nyní podporují formát Microsoft Excel XML. Jedná se o formát XML pro tabulkové kalkulátory používaný aplikací Microsoft Excel 2002.

## **Vyjmutí dat serveru**

Funkce Vyjmutí dat serveru se může použít k načtení informací o objektech na serveru iSeries a k uložení výsledků do databázové tabulky. Obecné informace o objektu mohou být načteny pro jakýkoli typ objektu serveru iSeries. Specifické informace o objektu mohou být vyhledány pro objekty následujících typů:

- Položky adresáře.
- Zprávy.
- Softwarová PTF.
- Softwarové produkty.
- · Společná oblast systému.
- Uživatelské profily.

### **Stažení**

Funkce Stažení je nová funkční kategorie, která se používá pro řízenou distribuci souborů. Zaveditelný soubor je uložený na serveru iSeries a je zpřístupněn pro distribuci pomocí produktu iSeries Access for Web. Některé produkty IBM jsou dostupné jako zaveditelné soubory produktu iSeries Access for Web a rovněž si můžete vytvořit vlastní zaveditelné soubory. Pro aktualizaci zaveditelných souborů a pro řízení přístupu k nim je poskytována sada funkcí pro správu.

#### **Soubory**

### **Zobrazení obsahu adresáře**

Obsahy adresářů se nyní zobrazí v aktuálním okně prohlížeče. Dříve se obsahy adresářů zobrazovaly v samostatném okně prohlížeče. Preferuje se nastavení, které zachovává dřívější chování systému.

### **Setřídění odkazů u obsahu adresáře**

Při zobrazování obsahů adresářů je nyní možné provádět třídění podle sloupců s hlavičkou Jméno, Velikost, Typ a Modifikovaný. Klepnutí na odkaz hlavičky sloupce obnoví obsahy adresáře setříděné podle dat sloupce.

### **Akce se soubory**

Pokud používáte funkce souborů prohlížeče a sdílení souborů prohlížeče NetServeru, můžete nyní editovat oprávnění, měnit vlastníka objektu, měnit primární skupinu pro objekt, měnit seznam oprávnění pro objekt a provádět operace sbalení a rozbalení souborů.

### **Akce se soubory**

Pokud používáte funkce souborů prohlížeče a sdílení souborů prohlížeče NetServeru, můžete nyní editovat oprávnění, měnit vlastníka objektu, měnit primární skupinu pro objekt, měnit seznam oprávnění pro objekt a provádět operace sbalení a rozbalení souborů.

### **Zprávy**

Nové funkce zpráv jsou k dispozici pro odeslání přerušujících zpráv na pracovní stanice serveru iSeries a oznámení Lotus Sametime uživatelům produktu iSeries Access for Web Sametime.

### **Můj pořadač**

#### **Maximální počet položek a velikost pořadače**

Nové metody umožňují administrátorovi řídit maximální počet položek, obsažených v osobním uživatelském pořadači, a také maximální velikost diskového prostoru zabraného osobním pořadačem uživatele.

#### **Další volby oznámení**

Nové preference umožňují, aby uživatelé byli upozorněni, když počet položek jejich osobního pořadače dosáhne povoleného procentuálního maxima položek nebo když celková velikost položek v jejich osobním pořadači dosáhne procentuálního maxima povolené velikosti. Tyto volby oznámení se uplatní, pokud administrátor

nastavil metodu maximálního počtu položek a maximální velikosti pořadače pro uživatele. Oznámení týkající se pořadače mohou být nyní odeslána na nakonfigurované uživatelské jméno Lotus Sametime a navíc i na nakonfigurovanou e-mailovou adresu.

### **Akce s pořadači**

Nově můžete provádět dvě další akce s položkami pořadače: kopírování a kopírování do souboru. Kopírování umožňuje kopírovat položky pořadače do osobního pořadače jiného uživatele. Kopírování do souboru umožňuje kopírovat obsah položky pořadače do souboru v integrovaném systému souborů.

## **Tisk**

## **Zdokonalení tiskového výstupu**

Rozhraní pro práci s tiskovým výstupem bylo zdokonaleno tak, že se sloučily odkazy na sloupce Akce a Náhled před tiskem do jednoho sloupce Akce.

## **Tiskárny PDF**

Nová tiskárna PDF umožňuje použít tiskárnu iSeries ke konverzi souborů AFPDS nebo SCS určených pro souběžný tisk do dokumentů ve formátu PDF. Ke konverzi PDF dochází automaticky, když jsou soubory určené pro souběžný tisk směrovány do výstupní fronty tiskového zařízení. Pro použití této funkce musí být na serveru iSeries nainstalován server IBM Infoprint Server for iSeries (5722 IP1) .

## **Tiskový výstup ve formátu PDF**

Tiskový výstup ve formátu PDF zobrazuje seznam dokumentů ve formátu PDF, které byly konvertovány prostřednictvím tiskárny PDF.

## **Internetové tiskárny a jejich sdílení**

Ve verzi V5R2 produktu iSeries Access for Web existuje podpora internetových tiskáren pod názvem Sdílení internetových tiskáren. Aby se napravila toto matoucí označení, byly Internetové tiskárny přejmenovány na Sdílení internetových tiskáren s tím, že zůstalo stejné vlastní funkční vybavení. Nová funkce Internetové tiskárny zobrazuje seznam internetových tiskáren konfigurovaných na serveru iSeries.

### **Ostatní**

## **Záložky**

Záložky jsou nový obslužný program přístupný z ouška Ostatní. Tento program se může použít k vytvoření souboru záložek se vstupy pro každý odkaz v navigačních ouškách produktu iSeries Access for Web.

### **Společná oblast připojení**

Položka menu Společná oblast připojení byla změněna na Stav společné oblasti připojení a zobrazuje nyní aktuální stav společné oblasti připojení. Nastavení společné oblasti připojení, dříve přístupné z ouška Ostatní, je nyní přístupné z nové funkce Přizpůsobení nastavení.

# <span id="page-12-0"></span>**Kapitola 2. Tisk tohoto tématu**

Chcete-li si prohlédnout či stáhnout tento dokument ve formátu PDF, vyberte odkaz iSeries [Access](rzamm.pdf) for Web (cca 705 KB).

## **Ukládání souborů ve formátu PDF**

Chcete-li uložit soubor ve formátu PDF na pracovní stanici za účelem zobrazení nebo tisku, postupujte takto:

- 1. V prohlížeči klepněte pravým tlačítkem myši na požadovaný soubor ve formátu PDF (pravým tlačítkem klepněte na výše uvedený odkaz).
- 2. Pokud používáte Internet Explorer, klepněte na **Uložit jako...**. Používáte-li Netscape Communicator, klepněte na **Save Link As...**.
- 3. Vyhledejte adresář, do něhož chcete soubor ve formátu PDF uložit.
- 4. Klepněte na **Uložit (Save)**.

### **Stažení produktu Adobe Acrobat Reader**

Pokud potřebujete k prohlížení či tisku těchto souborů ve formátu PDF produkt Adobe Acrobat Reader, můžete si stáhnout jeho kopii z webových stránek společnosti [Adobe](http://www.adobe.com/prodindex/acrobat/readstep.html) Web (www.adobe.com/products/acrobat/readstep.html)

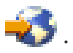

## <span id="page-14-0"></span>**Kapitola 3. Licenční informace pro produkt iSeries Access for Web**

Produkt IBM @server iSeries Access for Web je licencovaný program. K tomu, abyste mohli začít používat jakékoli komponenty produktu iSeries Access for Web, musíte mít licenci na produkty řady iSeries Access (5722-XW1).

## **Důležité:**

U serverů verze V5Rx je pro produkty řady iSeries Access 5722-XW1 vyžadován licenční klíč. Produkt iSeries Access je obsažen na médiu s klíčovanými produkty verze V5Rx, které je dodáno s každou objednávkou softwaru operačního systému OS/400 V5Rx. Pokud si objednáte produkt 5722-XW1, obdržíte licenční klíč. Jestliže jste si 5722-XW1 neobjednali, můžete po dobu 70 dnů testovat produkt z média s klíčovaným produktem. Pokud si před uplynutím 70denního období neobjednáte produkt a neobdržíte softwarový licenční klíč, bude produkt zablokován. Softwarový licenční klíč je 18ciferný autorizační kód, který umožňuje, aby softwarový produkt a funkce na médiu s klíčovaným produktem byly používány na specifikovaném serveru iSeries.

Licence produktu iSeries Access for Web se řídí počtem souběžně aktivních relací HTTP se serverem iSeries. Chování relací závisí na implementaci použitého prohlížeče. Například každá nová instance aplikace Internet Explorer vyvolá novou relaci. Proto je pro každou instanci aplikace Internet Explorer použita další jedinečná licence. Každá nová instance aplikace Netscape Navigator používá stejnou relaci, a proto je použita pouze jediná licence. Produkt iSeries Access for Web zobrazí při spuštění každé nové relace výzvu k přihlášení, proto lze předpokládat, že při každém zobrazení výzvy k přihlášení je požadována další licence.

Produkt iSeries Access for Web ukončuje platnost licencí v pětiminutových intervalech. Licence relace, která je nečinná více než pět minut, bude uvolněna. Aktivita po vypršení platnosti licence (načtení nové webové stránky) způsobí použití nové licence. Jestliže například uživatel použije produkt iSeries Access for Web k vyžádání určitých dat ze serveru iSeries, daná relace získá a ″zadrží″ licenci. Pokud je pak prohlížeč ponechán 5 až 10 minut v nečinnosti, bude licence použitá pro relaci uvolněna. Bude-li z daného prohlížeče provedena další operace se serverem iSeries, bude vyžádána a použita nová licence.

**Poznámka:** Použití licence je způsobeno pouze aktivitou týkající se serveru iSeries. Budete-li procházet pomocí stejného prohlížeče jinými webovými servery, nebude vyžadována nová licence.

Poskytování licencí je řízeno na úrovni řady produktů iSeries Access (5722–XW1), nikoli na úrovni jednotlivých klientů. Díky tomu je přípustná jakákoli kombinace klientů iSeries Access for Windows a iSeries Access for Web až do mezní hodnoty počtu licencí. Zákazníci, kteří získají licence produktu iSeries Access, jsou oprávněni používat libovolné kombinace klientů iSeries Access for Windows a iSeries Access for Web.

Chcete-li zjistit limit využití produktů řady iSeries Access, postupujte takto:

- 1. Na serveru iSeries, k němuž se chcete připojit, zadejte příkaz WRKLICINF. Zobrazí se seznam produktů.
- 2. Do vstupního pole vedle funkce 5050 produktu 5722XW1 Base napište hodnotu 5. Zobrazí se podrobnosti o licencovaném produktu řady iSeries Access, a to včetně limitu využití. Limit využití by se měl shodovat s počtem licencí, které byly zakoupeny pro řadu produktů iSeries Access. Jakékoliv číslo, přesahující zakoupený limit, je porušením licenční smlouvy IBM.

# <span id="page-16-0"></span>**Část 2. Instalace a nastavení produktu iSeries Access for Web**

Tato část obsahuje informace potřebné k instalaci, konfiguraci, ověření a zabezpečení produktu iSeries Access for Web na serveru iSeries.

#### **Kontrolní seznam Nezbytné [předpoklady,](#page-18-0) instalace a nastavení**

Před a během vaší instalace a konfigurace produktu iSeries Access for Web, použijte tento kontrolní seznam, abyste zajistili splnění všech požadavků a provedení všech kroků instalačního procesu.

#### **Nezbytné [předpoklady](#page-20-0) pro instalaci produktu iSeries Access for Web**

Než zahájíte instalaci, seznamte se s těmito informacemi, abyste zajistili splnění všech požadavků na hardware, software a prohlížeč. Můžete zde rovněž nalézt informace o vymazání beta verze produktu iSeries Access for Web, pokud ji máte nainstalovanou.

#### **Instalace [produktu](#page-26-0) iSeries Access for Web na server iSeries**

Toto téma vám nabízí postup nezbytný k instalaci produktu iSeries Access for Web včetně informací o následujících tématech:

- v Instalace a ověření produktu iSeries Access for Web.
- Instalace PTF.
- WebSphere HATS LE.

#### **[Nastavení](#page-28-0) produktu iSeries Access for Web na serveru iSeries**

Toto téma vám nabízí postup nezbytný k nastavení produktu iSeries Access for Web v prostředí webových služeb na serveru iSeries. Dozvíte se zde také, jak provést následující úlohy:

- v Nastavení prostředí HTTP for WebSphere a ASF Tomcat.
- v Přechod na verzi V5R3 produktu iSeries Access for Web.
- v Konfigurace produktu iSeries Access for Web a ověření konfigurace.
- Ladění výkonu serveru iSeries.
- Nastavení zabezpečení.

#### **[WebSphere](#page-40-0) HATS LE**

V této části se seznámíte s produktem WebSphere HATS LE, který je součástí řady produktů iSeries Access. Tento produkt konvertuje obrazovky 5250 do jazyka HTML a předává je vašemu prohlížeči.

## <span id="page-18-0"></span>**Kapitola 4. Nezbytné předpoklady a kontrolní seznamy pro instalaci a nastavení**

Tento kontrolní seznam vás provede kroky, které jsou nezbytné k instalaci, ověření a nakonfigurování jednoduchého prostředí produktu iSeries Access for Web. Tyto kroky neberou v úvahu jiné webové aplikace a složitější webová prostředí.

Informace, které je třeba zvážit při nastavení serveru iSeries pro použití produktu iSeries Access for Web, najdete v části "Pokyny k nastavení serveru iSeries".

Informace, které je třeba zvážit při nastavení serveru WebSphere pro použití produktu iSeries Access for Web, najdete v části "Pokyny k nastavení serveru [WebSphere"](#page-19-0) na stránce 14.

Než nainstalujete a nastavíte produkt iSeries Access for Web, vyplňte následující kontrolní seznam:

- \_\_ 1. Ověřte, zda váš server iSeries má potřebný hardware uvedený v části ["Hardwarové](#page-20-0) požadavky na server [iSeries"](#page-20-0) na stránce 15.
- \_\_ 2. Ověřte, zda váš server iSeries má nezbytný software uvedený v části ["Softwarové](#page-20-0) požadavky na server [iSeries"](#page-20-0) na stránce 15.
- \_\_ 3. Ověřte, že webový prohlížeč splňuje požadavky uvedené v části ["Požadavky](#page-23-0) na webový prohlížeč" na [stránce](#page-23-0) 18.
- \_\_ 4. Pokud byla na vašem serveru nainstalována beta verze produktu iSeries Access for Web, musí být vymazána před instalováním produktu V5R3 iSeries Access for Web. Podrobnosti najdete v části ["Výmaz](#page-23-0) beta verze" na [stránce](#page-23-0) 18.
- \_\_ 5. Nainstalujte produkt iSeries Access for Web na server iSeries. Postupujte podle pokynů uvedených v části Kapitola 6, ["Instalace](#page-26-0) produktu iSeries Access for Web na server iSeries", na stránce 21.
- \_\_ 6. Jestliže jste tedy nainstalovali software na server iSeries, instalujte nejnovější PTF:
	- \_\_ kumulativní balík PTF
	- \_\_ dodatečná PTF
	- server WebSphere Application Server
	- server ASF Tomcat/HTTP Server for iSeries
	- \_\_ produkt iSeries Access for Web

Další podrobnosti najdete v části ["Instalace](#page-27-0) PTF" na stránce 22.

- 7. Pokud používáte produkt WebSphere Portal for iSeries V4.1, pokračujte krokem 10. Ve všech ostatních případech pokračujte krokem 8.
- \_\_ 8. Seznamte se s tím, jak vytvořit a spustit "HTTP servery a webové [aplikační](#page-28-0) servery" na stránce 23.
- \_\_ 9. Pokud máte nainstalované předchozí vydání produktu iSeries Access for Web, najdete další informace v části ["Přechod](#page-29-0) na verzi V5R3 produktu iSeries Access for Web" na stránce 24.
- \_\_ 10. Proveďte kroky v části ["Konfigurace](#page-30-0) produktu iSeries Access for Web" na stránce 25, jimiž spustíte webový aplikační server.
- \_\_ 11. Instalace a konfigurace produktu iSeries Access for Web je provedena. Podle kroků uvedených v části "Ověření [konfigurace](#page-34-0) produktu iSeries Access for Web" na stránce 29 ověřte, zda je produkt iSeries Access for Web správně nainstalován a nakonfigurován a zda je funkční.
- \_\_ 12. Server HATS Limited Edition dynamicky transformuje obrazovky 5250 (tzv. zelené obrazovky) na webové rozhraní. Chcete-li používat produkt HATS LE, pokračujte částí Kapitola 8, ["WebSphere](#page-40-0) HATS LE", na [stránce](#page-40-0) 35.

## **Pokyny k nastavení serveru iSeries**

Některé servery je třeba vyladit, aby bylo dosaženo optimálního výkonu. Seznamte se s informacemi v části ["Ladění](#page-37-0) [výkonu"](#page-37-0) na stránce 32.

<span id="page-19-0"></span>Další informace o produktu iSeries Access for Web najdete pod odkazy, které obsahuje Kapitola 13, ["Související](#page-74-0) [informace](#page-74-0) pro produkt iSeries Access for Web", na stránce 69.

## **Pokyny k nastavení serveru WebSphere**

- v Produkt iSeries Access for Web předpokládá, že prostředí administrativního serveru WebSphere bylo nastaveno pro použití uživatelského profilu QEJBSVR. Použití jiného uživatelského profilu než QEJBSVR není podporováno. Produkt iSeries Access for Web standardně používá profil QEJBSVR.
- v Nástroje WebSphere například nástroj ATT (Application Assembly Tool) nesmějí být používány ke správě, manipulaci a změnám instalací a konfigurací produktu iSeries Access for Web.
- v Produkt iSeries Access for Web bude pro prostředí WebSphere Advanced Single Server Edition používat konfigurační soubor server-cfg.xml. Pokud vaše prostředí WebSphere Advanced Single Server Edition používá jiný konfigurační soubor, změňte administrativní server pro použití konfiguračního souboru server-cfg.xml nebo vytvořte nový administrativní server, který bude používat tento konfigurační soubor.

## <span id="page-20-0"></span>**Kapitola 5. Nezbytné předpoklady pro instalaci produktu iSeries Access for Web**

Než zahájíte instalaci, seznamte se s těmito informacemi, abyste zajistili splnění všech požadavků na hardware, software a požadavky prohlížeče. Můžete také vyhledat informace o vymazání beta verze produktu iSeries Access for Web, pokud ji máte nainstalovanou.

Informace o předpokladech nezbytných pro instalaci produktu iSeries Access for Web najdete v částech:

- v "Hardwarové požadavky na server iSeries"
- "Softwarové požadavky na server iSeries"
- v ["Požadavky](#page-23-0) na webový prohlížeč" na stránce 18
- v ["Výmaz](#page-23-0) beta verze" na stránce 18

## **Hardwarové požadavky na server iSeries**

## **Modely serverů, vlastnosti procesorů a paměti**

Informace o modelech serverů, vlastnostech procesorů a požadavcích na paměť vašeho serveru iSeries v závislosti na typu vašeho aplikačního serveru najdete na následující adrese:

- v WebSphere [Application](http://www.ibm.com/servers/eserver/iseries/software/websphere/wsappserver/) Server (http://www.ibm.com/servers/eserver/iseries/software/websphere/
	- wsappserver/)  $\rightarrow$ .
	- 1. Klepněte na odpovídající aplikační server.
	- 2. Klepněte na **Prerequisites**.
- vebSphere Portal for iSeries V4.1 (http://www.software.ibm.com/wsdd/zones/portal/proddoc.html)  $\blacktriangleright$ .
	- 1. Klepněte na **WebSphere Portal for Multiplatforms Version 4.1.x**.
	- 2. Klepněte na **Version 4.1.4 and 4.1.5, Portal Server Supported Hardware and Software**.
- ASF [Tomcat](http://www.ibm.com/eserver/iseries/software/http) (http://www.ibm.com/eserver/iseries/software/http)  $\ddot{\bullet}$ .
	- 1. Klepněte na **Documentation**.
	- 2. Klepněte na V5R2 Information.
	- 3. Klepněte na **Web serving –> Getting started –> Install and test**.

### **Diskový prostor na serveru**

Produkt iSeries Access for Web požaduje 265 MB diskového prostoru na serveru.

## **Poznámky:**

- 1. Produkt iSeries Access for Web se skládá ze servletů a portletů. Vezměte to v úvahu, když zvažujete požadavky na hardware pro webové aplikační servery.
- 2. Se stanovením nároků pro všechny konfigurace systému vám může pomoci nástrojIBM Workload Estimator for iSeries, který najdete pod heslem **Tools** v rámci podpory IBM [iSeries](http://www.ibm.com/eserver/iseries/support/)

 $(\text{http://www.ibm.com/eserver/iseries/support/})$ .

## **Softwarové požadavky na server iSeries**

Produkt iSeries Access for Web může být nainstalován na serverech iSeries s operačním systémem OS/400 verze V5R2 nebo vyšší.

<span id="page-21-0"></span>V níže uvedené tabulce je seznam softwaru, který je požadován k tomu, aby bylo možné používat produkt iSeries Access for Web v prostředí serverů IBM WebSphere Application Server a ASF Tomcat Web Application Server. Další informace o softwarových požadavcích najdete na těchto adresách URL:

v WebSphere [Application](http://www.ibm.com/servers/eserver/iseries/software/websphere/wsappserver/) Server (http://www.ibm.com/servers/eserver/iseries/software/websphere/

wsappserver $\sqrt{2}$ .

- 1. Klepněte na odpovídající aplikační server.
- 2. Klepněte na **Prerequisites**.
- [WebSphere](http://www.software.ibm.com/wsdd/zones/portal/proddoc.html) Portal for iSeries V4.1 (http://www.software.ibm.com/wsdd/zones/portal/proddoc.html)  $\rightarrow$ .
	- 1. Klepněte na **WebSphere Portal for Multiplatforms Version 4.1.x**.
	- 2. Klepněte na **Version 4.1.4 and 4.1.5, Portal Server Supported Hardware and Software**.
- [Dokumentace](http://www.ibm.com/servers/eserver/iseries/software/http/docs/doc.htm) k HTTP serveru (http://www.ibm.com/servers/eserver/iseries/software/http/docs/doc.htm)
	- 1. Klepněte na **Documentation**.
	- 2. Klepněte na V5R2 Information.
	- 3. Klepněte na **Web serving –> Getting started –> Install and test**.

**Poznámka:** Nainstalujte nejnovější opravené verze všech produktů.

### **Prostředí pro webové aplikační servery WebSphere Application Server a ASF Tomcat**

*Tabulka 1. Povinné a volitelné softwarové produkty pro prostředí serverů WebSphere Application Server a ASF Tomcat*

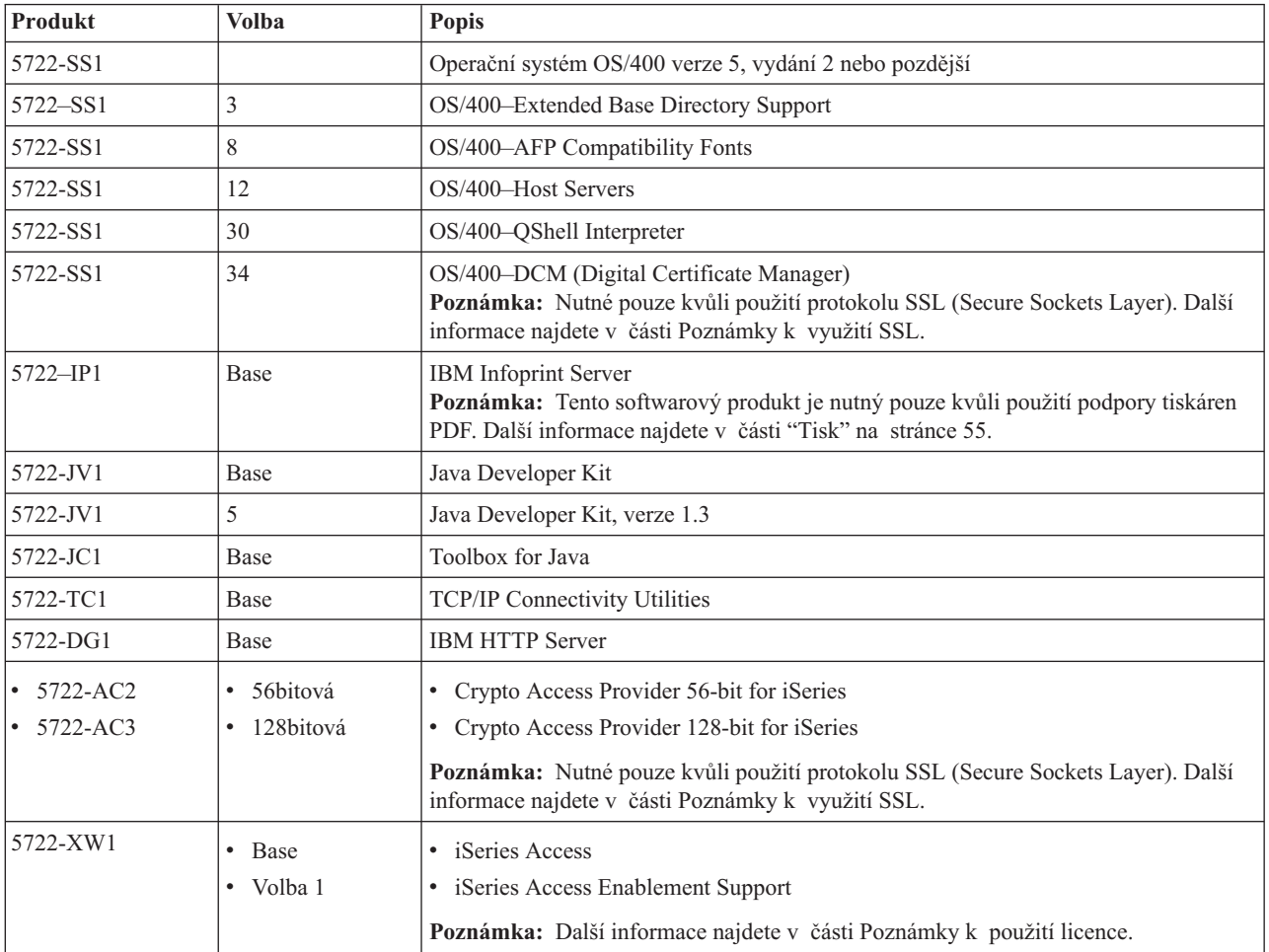

| Produkt                           | <b>Volba</b>                                                               | Popis                                                                                                    |
|-----------------------------------|----------------------------------------------------------------------------|----------------------------------------------------------------------------------------------------|
| 5733-WS4                          | Informace najdete<br>na webové stránce<br>WebSphere<br>application server. | • IBM WebSphere Application Server Advanced Single Server Edition 4.0                                                                                                    |
| 5733-WA4                          |                                                                            | IBM WebSphere Application Server Advanced Edition 4.0<br>$\bullet$                                                                                                    |
| 5733-WS5<br>$\bullet$<br>5733-IWE |                                                                            | IBM WebSphere Application Server V5.0 for iSeries ("Base and Network"<br>Deployment Editions")                                                                                                    |
|                                   |                                                                            | IBM WebSphere Application Server V5.0 - Express for iSeries<br>$\bullet$                                                                                                    |
|                                   |                                                                            | Poznámky:                                                                                                    |
|                                   |                                                                            | 1. Používáte-li produkt WebSphere Advanced Single Server Edition 4.0 nebo<br>WebSphere Advanced Edition 4.0, je nutné použít PTF minimálně na úrovní 4.0.5.<br>Používáte-li produkt WebSphere V5.0 for iSeries nebo WebSphere V5.0 - Express<br>for iSeries, je nutné použít minimální úroveň PTF 5.0.2. Další informace najdete<br>v části Instalace PTF. |
|                                   |                                                                            | 2. Jestliže máte v plánu použít server Tomcat, musíte nainstalovat alespoň jeden<br>z aplikačních serverů WebSphere nebo IBM HTTP server.                                                                                                    |
|                                   |                                                                            | WebSphere Portal for iSeries V4.1                                                                                                    |
|                                   |                                                                            | Poznámky:                                                                                                    |
|                                   |                                                                            | Toto je povinné pouze v případě, že budete chtít používat portlety poskytované<br>1.<br>v rámci produktu iSeries Access for Web. Další informace najdete v části<br>"Podpora pro produkt WebSphere Portal for iSeries" na stránce 18. Produkt<br>WebSphere Portal for iSeries V4.1 není nutný pro použití servletů produktu iSeries<br>Access for Web.     |
|                                   |                                                                            | 2. Produkt iSeries Access for Web vyžaduje produkt WebSphere Portal for iSeries<br>s minimální úrovní PTF 4.1.5.                                                                                                    |

<span id="page-22-0"></span>*Tabulka 1. Povinné a volitelné softwarové produkty pro prostředí serverů WebSphere Application Server a ASF Tomcat (pokračování)*

Poznámka: Více informací najdete na stránce [WebSphere](http://www.ibm.com/software/genservers/portaliseries/) Portal Enable for iSeries (http://www.ibm.com/software/genservers/ portaliseries/).

## **Poznámky k použití licence**

- v Produkt iSeries Access for Web načte své informace o licenci ze softwarového produktu 5722-XW1 Base and Option 1. Plánujete-li použití produktu iSeries Access for Web, musí být nainstalován produkt XW1.
- v Při aktualizaci limitu využití pro produkt 5722-XW1 na vašem serveru postupujte takto:
	- 1. Na serveru iSeries, k němuž se chcete připojit, zadejte příkaz WRKLICINF. Zobrazí se seznam produktů.
	- 2. Do vstupního pole vedle funkce 5050 produktu 5722XW1 V5 napište hodnotu 2. Limit využití změňte na počet licencí, které jste zakoupili pro produkt iSeries Access. Jestliže jste pro produkt iSeries Access zakoupili volbu na bázi procesoru, zadejte do limitu využití hodnotu \*NOMAX. Zadání jakéhokoliv čísla přesahujícího zakoupený limit je porušením licenční smlouvy IBM.
	- 3. Následujícím postupem zadejte informace o licenčním klíči:
		- a. Na serveru iSeries, k němuž se chcete připojit, zadejte příkaz WRKLICINF. Zobrazí se seznam produktů.
		- b. Do vstupního pole vedle volby 1, funkce 5101 produktu 5722XW1 napište hodnotu 1. Zadejte informace o licenčním klíči.

## **Poznámky k využití SSL**

Produkt iSeries Access for Web podporuje SSL (Secure Socket Layer). Chcete-li používat SSL, objednejte a nainstalujte odpovídající software iSeries. Vy sami nesete zodpovědnost za použití správného šifrování pro svou zemi nebo region a země nebo regiony, v nichž je váš server iSeries provozován. Požadovaný software pro zabezpečení SSL najdete v následující tabulce:

<span id="page-23-0"></span>*Tabulka 2. Požadovaný software pro šifrování SSL*

| Chcete-li                    | Na servery se systémem V5Rx nainstalujte                        |
|------------------------------|-----------------------------------------------------------------|
| 56 bitové šifrování serveru  | 5722-AC2, Cryptographic Access Provider 56-bit for AS/400.      |
|                              | 5722-SS1, OS/400 Option 34, OS/400-Digital Certificate Manager. |
|                              | 5722-DG1, IBM HTTP Server.                                      |
| 128 bitové šifrování serveru | 5722-AC3, Cryptographic Access Provider 128-bit for AS/400.     |
|                              | 5722-SS1, OS/400 Option 34, Digital Certificate Manager.        |
|                              | 5722-DG1, IBM HTTP Server.                                      |

## **Podpora pro produkt WebSphere Portal for iSeries**

Produkt iSeries Access for Web poskytuje portlety pro použití v prostředí WebSphere Portal for iSeries. Pro rozmístění portletů na WebSphere Portal for iSeries použijte CL příkaz CFGACCWEB2. Portlet poskytuje tyto funkce:

## Portlet **iSeries 5250 Session**

Poskytuje uživateli rozhraní pro relace iSeries 5250 v prostředí WebSphere Portal.

## Portlet **iSeries Access for Web IFrame**

Poskytuje schopnost používat rozhraní iSeries Access for Web URL v prostředí WebSphere Portal. Výstup, který generuje rozhraní iSeries Access for Web URL, je poskytnut portletem v rámci prvku HTML iframe.

Další informace o podpoře portletů najdete v části "Pokyny k produktu [WebSphere](#page-45-0) Portal" na stránce 40.

## **Požadavky na webový prohlížeč**

S produktem iSeries Access for Web byly testovány tyto prohlížeče:

- Netscape  $4.7$  (AIX) a  $7.0$  (Windows a Linux).
- Internet Explorer 6.0 a Service Pack 1 (Windows).
- Opera 7.11 (Windows a Linux).
- Mozilla 1.3 a 1.4 (Windows a Linux).

Jiné prohlížeče (pro tyto a další platformy), které podporují aktuální specifikace HTTP a HTML, sice nebyly s produktem iSeries Access for Web testovány, měly by však fungovat.

Produkt iSeries Access for Web požaduje, aby byl váš prohlížeč konfigurován tak, aby přijímal soubory cookies, které přetrvávají během relace prohlížeče a vracejí se zpět na server, na němž vznikly. Více informací o souborech, které vznikají při komunikaci mezi servery (cookies), najdete v nápovědě k prohlížeči.

## **Výmaz beta verze**

Před verzí V5R3 produktu iSeries Access for Web byl tento softwarový produkt k dispozici v beta verzi.

Před instalací oficiální verze produktu iSeries Access for Web musí být ze serveru iSeries vymazána beta verze. Zkontrolujte verzi licencovaného programu, abyste zjistili, jestli máte nebo nemáte nainstalovanou beta verzi. Chcete-li zkontrolovat verzi licencovaného programu:

- 1. Spusťte příkaz serveru DSPF STMF('/QIBM/ProdData/Access/Web2/config/prodinfo.properties'), který zobrazí informace o produktu.
- 2. Zkontrolujte, zda soubor /QIBM/Prodata/Access/Web2/config/prodinfo.properties obsahuje dále uvedené řádky: vrm=5.3.0

fix=Beta-1

Beta verzi provozujete, pokud vrm je 5.3.0 a fix začíná řetězcem Beta-.

Chcete-li vymazat beta verzi, proveďte následující kroky:

- 1. Přihlaste se k serveru.
- 2. Pomocí příkazu QIWA2/RMVACCWEB2 odstraňte z webových aplikačních serverů informace o konfiguraci.
	- **Poznámka:** Pokud si nemůžete vzpomenout, co bylo nakonfigurováno, podívejte se do souboru /QIBM/UserData/Access/Web2/config/instances.properties, který obsahuje výpis nakonfigurovaných webových aplikačních serverů a instancí. Hodnoty uvedené v souborech instances.properties použijte jako vstupní hodnoty příkazu RMVACCWEB2. Postupujte podle instrukcí, které bude příkaz zobrazovat na obrazovce.
- 3. Spusťte tento příkaz: DLTLICPGM LICPGM(5722XH2).
- 4. Vymažte adresář /QIBM/UserData/Access/Web2.
- 5. Ověřte, zda neexistuje adresář /QIBM/ProdData/Access/Web2. Pokud existuje, vymažte ho.

## <span id="page-26-0"></span>**Kapitola 6. Instalace produktu iSeries Access for Web na server iSeries**

Produkt iSeries Access for Web verze V5R3 můžete instalovat v operačním systému OS/400 verze V5R2 či vyšší. Máte-li nižší verzi operačního systému OS/400, přečtěte si v tématu Instalace, přechod na vyšší verzi a výmaz systému OS/400 a souvisejícího softwaru pokyny k přechodu systému OS/400 na vyšší verzi, která je podporována. Potřebujete-li nainstalovat novou verzi systému OS/400, postupujte podle pokynů v tématu Instalace vydání OS/400 v rámci aplikace Information Center. Potom pokračujte v instalaci produktu iSeries Access for Web.

**Poznámka:** Chcete-li konfigurovat server iSeries, musíte mít úroveň zabezpečení správce systému (\*SECOFR). Jedná se o nejvyšší úroveň zabezpečení na serverech iSeries. Tato úroveň je nutná pouze pro instalaci a konfiguraci, nikoli pro normální práci s produktem iSeries Access for Web.

Informace o instalaci produktu iSeries Access for Web a o instalaci PTF najdete v částech:

- v "Instalace produktu iSeries Access for Web"
- ["Instalace](#page-27-0) PTF" na stránce 22

## **Instalace produktu iSeries Access for Web**

Instalace produktu iSeries Access for Web (5722-XH2) na serveru iSeries:

- v překryje dříve nainstalovanou verzi produktu iSeries Access for Web
- v vytvoří požadovanou knihovnu QIWA2
- v nastaví strukturu adresářů v integrovaném systému souborů (/QIBM/ProdData/Access/Web2/... a /QIBM/UserData/Access/Web2/...)
- v zkopíruje soubory z instalačního média na váš server iSeries
- v neprovede žádnou konfiguraci na HTTP serveru ani na aplikačním webovém serveru
- v nespustí ani neukončí běh žádné úlohy na vašem serveru

## **Při instalaci produktu iSeries Access for Web na server postupujte takto:**

- 1. Přihlaste se k serveru iSeries s oprávněním \*SECOFR.
- 2. Pokud je dřívější verze produktu iSeries Access for Web aktuálně instalovaná a je spuštěná na webovém aplikačním serveru (WebSphere nebo ASF Tomcat), musíte ukončit tuto instanci webového aplikačního serveru nebo produkt iSeries Access for Web. K ukončení běhu produktu použijte příkaz QIWA2/ENDACCWEB2 nebo administrativní konzoli webového aplikačního serveru.
- 3. Použijte příkaz serveru WRKACTJOB SBS(QSYSWRK) k zobrazení všech úloh, běžících v podsystému QSYSWRK. Pokud je spuštěna úloha QIWAPSFSRV, použijte OPTION(\*IMMED) k jejímu okamžitému ukončení.
- 4. Vložte médium s licencovanými programy do instalačního zařízení. Nacházejí-li se licencované programy na více než jednom médiu, můžete vložit libovolné z nich.
- 5. Na příkazovou řádku iSeries napište příkaz RSTLICPGM a stiskněte klávesu F4.
- 6. Na obrazovce Volby instalace zadejte následující hodnoty a stiskněte klávesu Enter:

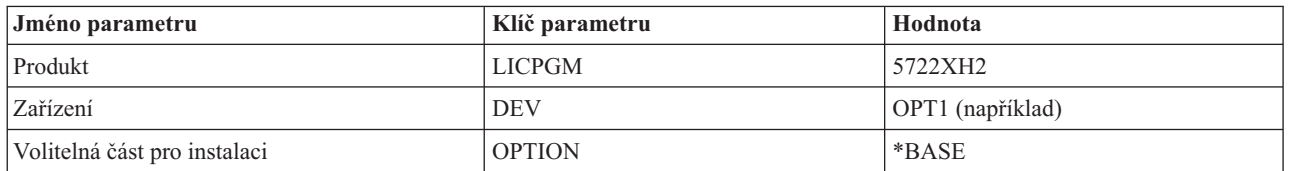

*Tabulka 3. Hodnoty pro instalaci licencovaného programu*

<span id="page-27-0"></span>Nyní bude probíhat instalace licencovaného programu. Pokud je licencovaný program na více nosičích, budete instalačním programem vyzváni k vložení dalšího nosiče. Vložte další nosič, stiskněte klávesu G a potom klávesu Enter. Nemáte-li další nosiče, stiskněte klávesu X a potom klávesu Enter.

### **Poznámky:**

- 1. Pokud je na serveru již nainstalován produkt V5R1 iSeries Access for Web (5722-XH1), nemá instalace produktu V5R3 iSeries Access for Web (5722-XH2) žádný vliv na instalaci verze V5R1. Verze V5R1 a V5R3 produktu iSeries Access for Web mohou na serveru existovat vedle sebe. Další informace najdete v části [Přechod](#page-29-0) na verzi V5R3 [produktu](#page-29-0) iSeries Access for Web.
- 2. Po instalaci produktu iSeries Access for Web bude produkt 5722-XH2 iSeries Access for Web zapsán do seznamu nainstalovaných licencovaných programů. Tento seznam můžete zobrazit pomocí příkazu serveru GO LICPGM a vybráním volby 10 .
- 3. Instalací produktu iSeries Access for Web neprovedete žádnou konfiguraci či spuštění nějakých úloh na serveru. Ke konfiguraci produktu iSeries Access for Web slouží příkaz CFGACCWEB2. Jestliže přecházíte z verze V5R2 na verzi V5R3 produktu iSeries Access for Web, musíte spustit příkaz CFGACCWEB2, který umožňuje konfiguraci nové verze V5R3. Další informace o konfiguraci najdete v části ["Konfigurace](#page-30-0) produktu iSeries Access for Web" na [stránce](#page-30-0) 25.

## **Instalace PTF**

Po instalaci potřebného softwaru na server je nutné také zavést a aplikovat nejnovější dostupná PTF.

## **Kumulativní balík PTF**

Kumulativní balík PTF, který je v současné době k dispozici pro provozovanou verzi operačního systému OS/400, musíte nainstalovat dříve než jakákoli další PTF.

Nejnovější kumulativní balík PTF pro operační systém OS/400 musíte nainstalovat dříve než skupinové PTF pro server WebSphere Application Server nebo pro server ASF Tomcat.

### **WebSphere Application Server**

PTF pro WebSphere jsou dodávána jako skupinová PTF. Tato skupinová PTF obsahují všechny nutné opravy různých softwarových produktů, které uvedou produkt WebSphere na určitou úroveň oprav.

Klepněte na volbu **PTF** na webové stránce [WebSphere](http://www.ibm.com/servers/eserver/iseries/software/websphere/wsappserver/) (http://www.ibm.com/servers/eserver/iseries/software/websphere/

wsappserver $\land \blacktriangleright$ .

Použijte odkazy odpovídající vaší verzi operačního systému OS/400 a serveru WebSphere.

**Poznámka:** Jestliže používáte WebSphere 4.0, vyžaduje produkt iSeries Access for Web minimální úroveň PTF 4.0.5. Používáte-li produkt WebSphere 5 for iSeries nebo WebSphere 5 - Express for iSeries, požaduje produkt iSeries Access for Web minimální úroveň PTF 5.0.2.

## **WebSphere Portal Enable for iSeries**

Produkt iSeries Access for Web vyžaduje minimální úroveň PTF 4.1.5 pro produkt WebSphere Portal Enable for iSeries.

Chcete-li stáhnout nezbytná PTF, klepněte na volbu **All Updates** na stránce podpory produktu [WebSphere](http://www.ibm.com/software/genservers/portaliseries/support/)

Portal [Enable](http://www.ibm.com/software/genservers/portaliseries/support/) for iSeries (http://www.ibm.com/software/genservers/portaliseries/support/)

## **ASF Tomcat/HTTP Server for iSeries**

Webový aplikační server ASF Tomcat je součástí produktu IBM HTTP Server for iSeries (5722-DG1). PTF pro ASF Tomcat jsou dodávána v rámci skupinových PTF produktů IBM HTTP Server for iSeries. Tato skupinová PTF obsahují všechny opravy potřebné k uvedení produktu HTTP Server na určitou úroveň oprav.

Klepněte na volbu **PTFs and Support** na webových stránkách HTTP [serveru](http://www.ibm.com/eserver/iseries/software/http)

(http://www.ibm.com/servers/eserver/iseries/software/http)

Použijte odkazy odpovídající vaší verzi operačního systému OS/400.

### <span id="page-28-0"></span>**iSeries Access for Web**

Informace o servisních balících PTF produktu iSeries Access for Web najdete na webové stránce produktu

iSeries [Access]( http://www.ibm.com/eserver/iseries/access/web/servicepacks.htm) for Web (http://www.ibm.com/eserver/iseries/access/web/servicepacks.htm)

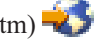

### **HATS LE**

HATS LE je samostatný produkt, který je součástí balíku 5722-XH2 iSeries Access for Web.

Dříve, než nainstalujete PTF pro produkt HATS LE, musíte nainstalovat samotný produkt. Informace o instalaci produktu HATS LE uvádí Kapitola 8, ["WebSphere](#page-40-0) HATS LE", na stránce 35.

Softwarová PTF a instrukce pro nahrání a použití PTF můžete stáhnout z webových stránek podpory

produktu [WebSphere](http://www.ibm.com/software/webservers/hats/support.html) HATS LE (http://www.ibm.com/software/webservers/hats/support.html) .

Klepněte na volbu **All Support downloads** a najděte nejnovější limitovanou edici kumulativního balíku PTF pro server Host Access Transformation Server.

## **Nastavení produktu iSeries Access for Web na serveru iSeries**

Toto téma vám poskytuje postup, potřebný pro nastavení produktu iSeries Access for Web na serveru iSeries. Seznamte se s následujícími kroky:

- v "HTTP servery a webové aplikační servery"
- v ["Přechod](#page-29-0) na verzi V5R3 produktu iSeries Access for Web" na stránce 24
- v ["Konfigurace](#page-30-0) produktu iSeries Access for Web" na stránce 25
- v "Ověření [konfigurace](#page-34-0) produktu iSeries Access for Web" na stránce 29
- v "Ladění [výkonu"](#page-37-0) na stránce 32
- v Kapitola 7, ["Zabezpečení",](#page-38-0) na stránce 33

## **HTTP servery a webové aplikační servery**

Než budete konfigurovat produkt iSeries Access for Web na serveru iSeries, musíte nejprve nastavit HTTP server a webový aplikační server. Pod tímto heslem se dozvíte více o HTTP serverech a webových aplikačních serverech a najdete odkazy na příklady ″krok po kroku″ pro nastavení HTTP serveru a webového aplikačního serveru.

Kombinace HTTP serveru a aplikačního webového serveru (WebSphere nebo ASF Tomcat) umožňuje v prostředí webových služeb využít funkce produktu iSeries Access for Web. HTTP server zastává roli posluchače pro požadavky na specifickém portu a roli přijímače, resp. vysílače požadovaných informací z, resp. na webový aplikační server. Webový aplikační server slouží jako poskytovatel virtuálního počítačového prostředí Java, ve kterém se spouští servlety produktu iSeries Access for Web. Toto virtuální počítačové prostředí Java je součástí instance webového aplikačního serveru.

Některé verze webového aplikačního serveru vytvářejí předvolenou instance, v níž můžete produkt iSeries Access for Web nakonfigurovat pro spuštění. Pro ty verze, které nevytvářejí předvolenou instanci, nebo dáváte-li přednost tomu mít konkrétní instanci pro použití produktu iSeries Access for Web, můžete konfigurovat další instance. Vytvoření instance webového aplikačního serveru konkrétně pro iSeries Access for Web vám umožní řídit přístup k produktu iSeries Access for Web na úrovni webového aplikačního serveru. Také vám to umožňuje ladit webový aplikační server přímo pro produkt iSeries Access for Web bez vlivu na jiné webové aplikace.

Příkazy pro konfiguraci produktu iSeries Access for Web neprovedou nastavení HTTP serveru ani instance webového aplikačního serveru. HTTP server a instance webového aplikačního serveru musí být nastavené dříve, než budete konfigurovat produkt iSeries Access for Web na serveru iSeries.

**Poznámka:** Verze V5R3 iSeries Access for Web (5722-XH2) nepodporuje prostředí IBM WebSphere Application Server 3.5. Uživatelé WebSphere 3.5 musí používat produkt V5R1 iSeries Access for Web (5722-XH1). <span id="page-29-0"></span>Podrobné příklady nastavení HTTP serveru a webového aplikačního serveru pro různé verze operačního systému

OS/400 a webového aplikačního serveru najdete na adrese URL produktu iSeries [Access](http://www.ibm.com/servers/eserver/iseries/access/web/) for Web (http://www.ibm.com/servers/eserver/iseries/access/web/).

Informace o vytvoření a spouštění HTTP serveru najdete v tématu IBM HTTP server for iSeries.

Informace o vytváření a spouštění instancí aplikačního serveru najdete v tématu Aplikační servery.

Více informací o webových aplikačních serverech najdete na následujících webových stránkách:

- IBM HTTP server for [iSeries](http://www.ibm.com/eserver/iseries/software/http) (http://www.ibm.com/servers/eserver/iseries/software/http/).
- IBM WebSphere [Application](http://www.ibm.com/servers/eserver/iseries/software/websphere/wsappserver/) Server (http://www.ibm.com/servers/eserver/iseries/software/websphere/ wsappserver).

## **Přechod na verzi V5R3 produktu iSeries Access for Web**

Informace v této části použijte k přechodu produktu iSeries Access for Web z verze V5R2 nebo V5R1 na verzi V5R3.

## **Přechod produktu iSeries Access for Web** z verze V5R2 na vyšší verzi

Přechod produktu iSeries Access for Web z verze V5R2 na verzi V5R3 se provádí ve dvou fázích. První fáze byla dokončena, když jste nainstalovali verzi V5R3 produktu iSeries Access for Web na server iSeries. Pokud nemáte verzi V5R3 produktu iSeries Access for Web nainstalovanou na serveru iSeries, přečtěte si část Kapitola 6, ["Instalace](#page-26-0) [produktu](#page-26-0) iSeries Access for Web na server iSeries", na stránce 21. Instalace verze V5R3 nahradí stávající software z předchozí verze.

Druhou fází je konfigurace nebo opětná konfigurace produktu iSeries Access for Web v instanci webového aplikačního serveru tak, aby byly aktivovány nové funkce v této verzi. Všechna data generovaná uživatelem zůstávají během konfigurace zachována. Pokračujte částí ["Konfigurace](#page-30-0) produktu iSeries Access for Web" na stránce 25.

Chcete-li pochopit rozdíly mezi verzemi V5R2 a V5R3 produktu iSeries Access for Web, přečtěte si část [Kapitola](#page-8-0) 1, "Co je nového ve verzi [V5R3",](#page-8-0) na stránce 3.

### **Přechod produktu iSeries Access for Web** z verze V5R1 na vyšší verzi

Pokud je na serveru již nainstalován produkt V5R1 iSeries Access for Web (5722-XH1), nemá instalace produktu V5R3 iSeries Access for Web (5722-XH2) žádný vliv na instalaci V5R1. Verze V5R1 a V5R3 produktu iSeries Access for Web mohou na serveru existovat vedle sebe.

Během instalace produktu V5R3 iSeries Access for Web neprovádí instalační proces žádné změny v již nainstalovaném produktu V5R1 iSeries Access for Web, nezjišťuje ani nekopíruje žádné informace o konfiguraci webového aplikačního serveru.

Když je produkt V5R3 iSeries Access for Web konfigurován pomocí příkazu CFGACCWEB2, proběhnou při prvním spuštění tohoto příkazu automaticky následující akce:

- v Uživatelsky generovaná data produktu V5R1 iSeries Access for Web budou zkopírována do struktury adresářů produktu V5R3 iSeries Access for Web.
- v Informace týkající se metod produktu V5R1 iSeries Access for Web budou zkopírovány do konfigurace produktu V5R3 iSeries Access for Web.
- Mapování typu MIME produktu V5R1 iSeries Access for Web bude zkopírováno do konfigurace produktu V5R3 iSeries Access for Web.

Chcete-li zabránit tomu, aby produkt iSeries Access for Web automaticky zkopíroval informace z předchozí verze, proveďte před spuštěním příkazu CFGACCWEB2 tyto kroky:

- <span id="page-30-0"></span>1. Vytvořte soubor /QIBM/UserData/Access/Web2/config/migration.properties.
- 2. Pomocí editoru přidejte do souboru migration.properties položku was35migrationrun=true.

## **Konfigurace produktu iSeries Access for Web**

Instalace produktu iSeries Access for Web na server iSeries ještě nestačí k tomu, aby jej bylo možné používat. Chcete-li tento produkt používat, musíte jej rozmístit na webovém aplikačním serveru (WebSphere a ASF Tomcat). Produkt iSeries Access for Web poskytuje CL příkazy pro provádění potřebných operací rozmisťování a pro správu konfigurací na serveru.

Během instalace produktu iSeries Access for Web bylo do knihovny QIWA2 nainstalováno několik CL příkazů. Tyto příkazy musí být použity k provedení takových akcí, jako je konfigurování, spouštění, ukončení a odstranění konfigurace produktu iSeries Access for Web v rámci webového aplikačního serveru.

**Poznámka:** Jestliže přecházíte z verze V5R2 produktu iSeries Access for Web na verzi V5R3, musíte spustit příkaz CFGACCWEB2, který aktivuje funkce verze V5R3.

K provádění akcí s produktem iSeries Access for Web slouží tyto CL příkazy:

- v CFGACCWEB2 Konfigurace aplikačního serveru iSeries Access for Web.
- STRACCWEB2 Spuštění aplikačního serveru iSeries Access for Web.
- v ENDACCWEB2 Ukončení aplikačního serveru iSeries Access for Web.
- v RMVACCWEB2 Odstranění konfigurace aplikačního serveru iSeries Access for Web.

Níže uvedené informace vás provedou jednotlivými kroky konfigurace produktu iSeries Access for Web v rámci webového aplikačního serveru a následným spuštěním produktu iSeries Access for Web.

Ke konfiguraci a spuštění produktu iSeries Access for Web se používají pouze příkazy CFGACCWEB2 a STRACCWEB2. Další informace o práci se všemi CL příkazy pro ovládání produktu iSeries Access for Web obsahuje funkci vyhledávače příkazů CL.

Ke konfiguraci produktu iSeries Access for Web zvolte klepnutím typ vašeho serveru:

- v "WebSphere Application Server V5 Express for iSeries"
- v ["WebSphere](#page-31-0) Application Server V5 for iSeries (″Base and Network Deployment Editions″)" na stránce 26
- v ["WebSphere](#page-31-0) Application Server V4 Advanced Single Server Edition" na stránce 26
- v ["WebSphere](#page-32-0) Application Server V4 Advanced Edition" na stránce 27
- v ["WebSphere](#page-33-0) Portal for iSeries V4.1" na stránce 28
- v "ASF [Tomcat"](#page-33-0) na stránce 28

## **WebSphere Application Server V5 - Express for iSeries**

Následujícím postupem nakonfigurujete produkt iSeries Access for Web pro server WebSphere Application Server - Express for iSeries:

- 1. Přihlaste se k serveru.
- 2. Spusťte podsystém WebSphere a aplikační server, na kterém chcete konfigurovat produktiSeries Access for Web pro spuštění.
	- v Podsystém WebSphere Express spustíte příkazem serveru STRSBS QASAE5/QASE5.
	- v Aplikační server WebSphere Express spustíte tímto způsobem:
		- a. Spusťte příkaz serveru STRTCPSVR \*HTTP HTTPSVR(\*ADMIN).
		- b. Ve vašem prohlížeči přejděte na adresu http://<*jmeno\_serveru*>:2001.
- 3. Spusťte příkaz serveru QIWA2/CFGACCWEB2 APPSVRTYPE(\*WAS50EXP) WASINST('*was\_instance\_name*').

<span id="page-31-0"></span>**Poznámka:** *was\_instance\_name* je jméno aplikačního serveru WebSphere Express, který používáte. Další informace získáte v nápovědě pro dané pole. Informace o aplikačních serverech WebSphere Express

> najdete v dokumentaci produktu WebSphere [Application](http://www.ibm.com/servers/eserver/iseries/software/websphere/wsappserver/express/indexexp50.html) Server - Express na adrese (http://www.ibm.com/servers/eserver/iseries/software/websphere/ wsappserver/express/indexexp50.html).

- 4. K zastavení a opakovanému spuštění aplikačního serveru WebSphere Express použijte rozhraní webové administrace. Ve vašem prohlížeči přejděte na adresu http://<*jmeno\_serveru*>:2001.
- 5. Ve vašem prohlížeči přejděte na adresu http://*jmeno\_vaseho\_serveru*:*port*/webaccess/iWAHome Dodržte velikost písmen uvedených v tomto příkladu. Měla by se zobrazit domovská stránka produktu iSeries Access for Web.

**Poznámka:** První otevření stránky iWAHome může trvat delší dobu, další otevření budou probíhat rychleji.

## **WebSphere Application Server V5 for iSeries (**″**Base and Network Deployment Editions**″**)**

Informace v této části použijete ke konfiguraci produktu iSeries Access for Web pro server WebSphere Application Server V5.0 na serveru iSeries (″Base and Network Deployment Editions″).

**Poznámka:** Instance WebSphere, které jsou spojené do prostředí Network Deployment, nejsou podporovány produktem iSeries Access for Web.

Při konfiguraci produktu iSeries Access for Web pro server WebSphere Application Server V5.0 for iSeries (″Base and Network Deployment Editions″) postupujte takto:

- 1. Přihlaste se k serveru.
- 2. Spusťte podsystém WebSphere a instanci, v níž chcete produkt iSeries Access for Web konfigurovat pro spuštění.
	- v Podsystém WebSphere spustíte pomocí příkazu serveru STRSBS QEJBAS5/QEJBAS5.
	- v Při spuštění podsystému by se měla spustit předvolená instance WebSphere. Používáte-li jinou než předvolenou instanci, musíte použít příkaz /QIBM/ProdData/WebAS5/Base/bin/startServer. Informace o instancích

[WebSphere](http://www.ibm.com/servers/eserver/iseries/software/websphere/wsappserver/) najdete v dokumentaci pro WebSphere na adrese (http://www.ibm.com/servers/eserver/iseries/software/websphere/ wsappserver/).

3. Spusťte příkaz serveru QIWA2/CFGACCWEB2 APPSVRTYPE(\*WAS50) WASINST('*was\_instance\_name*').

**Poznámka:** *was\_instance\_name* je jméno instance WebSphere, kterou používáte. Používáte-li předvolenou instanci WebSphere, zadejte \*DEFAULT. Informace o instancích WebSphere najdete v dokumentaci

> pro [WebSphere](http://www.ibm.com/servers/eserver/iseries/software/websphere/wsappserver/) na adrese (http://www.ibm.com/servers/eserver/iseries/software/websphere/ wsappserver/). Další informace o používání jiné než předvolené instance najdete v nápovědě k příkazu CFGACCWEB2.

- 4. Zastavte a znovu spusťte instanci WebSphere nebo aplikační server uvnitř instance, kterou budete konfigurovat pro spuštění produktu iSeries Access for Web.
- 5. Ve vašem prohlížeči přejděte na adresu http://*jmeno\_vaseho\_serveru*:*port*/webaccess/iWAHome Dodržte velikost písmen uvedených v tomto příkladu. Měla by se zobrazit domovská stránka produktu iSeries Access for Web.

**Poznámka:** První otevření stránky iWAHome může trvat delší dobu, další otevření budou probíhat rychleji.

## **WebSphere Application Server V4 Advanced Single Server Edition**

Následujícím postupem nakonfigurujete produkt iSeries Access for Web pro server WebSphere Application Server 4.0 Advanced Single Server Edition:

1. Přihlaste se k serveru.

<span id="page-32-0"></span>2. Ukončete instanci WebSphere, v níž se bude produkt iSeries Access for Web konfigurovat pro spuštění, nebo pomocí příkazu serveru ENDSBS QEJBAES4 ukončete podsystém WebSphere.

**Poznámka:** Ukončení podsystému WebSphere ukončí zároveň všechny instance a webové aplikace, které jsou v daném okamžiku spuštěné na serveru WebSphere 4.0 Advanced Single Server Edition.

- 3. Spusťte příkaz serveru QIWA2/CFGACCWEB2 APPSVRTYPE(\*WAS40SNG) WASINST('*was\_instance\_name*').
	- **Poznámka:** *was\_instance\_name* je jméno instance WebSphere, kterou používáte. Používáte-li předvolenou instanci WebSphere, zadejte \*DEFAULT. Informace o instancích WebSphere najdete v dokumentaci

pro [WebSphere](http://www.ibm.com/servers/eserver/iseries/software/websphere/wsappserver/) na adrese (http://www.ibm.com/servers/eserver/iseries/software/websphere/ wsappserver/). Další informace o používání jiné než předvolené instance najdete v nápovědě k příkazu CFGACCWEB2.

- 4. Spusťte instanci WebSphere, ve které byl nakonfigurován produkt iSeries Access for Web. Pokud byl podsystém během předcházejícího procesu ukončen, musí se také spustit. Podsystém spustíte zadáním příkazu serveru STRSBS QEJBAES4/QEJBAES4.
- 5. Spusťte příkaz serveru WRKACTJOB SBS(QEJBAES4).
- 6. Zadejte hodnotu 5 pro úlohu DEFAULT\_SE nebo úlohu pro vaši instanci.
- 7. Zadejte hodnotu 10 a ověřte, zda se zobrazí zpráva Ready. Zpráva Ready značí, že instance je spuštěna a připravena pro použití.
- 8. Ve vašem prohlížeči přejděte na adresu http://*jmeno\_vaseho\_serveru*:*port*/webaccess/iWAHome Dodržte velikost písmen uvedených v tomto příkladu. Měla by se zobrazit domovská stránka produktu iSeries Access for Web.

**Poznámka:** První otevření stránky iWAHome může trvat delší dobu, další otevření budou probíhat rychleji.

## **WebSphere Application Server V4 Advanced Edition**

Následujícím postupem nakonfigurujete produkt iSeries Access for Web pro server WebSphere Application Server 4.0 Advanced Edition:

- 1. Přihlaste se k serveru.
- 2. Spusťte příkaz serveru STRSBS QEJBADV4/QEJBADV4. Používáte-li jinou instanci než předvolenou, spusťte ji.
- 3. Spusťte příkaz serveru WRKACTJOB SBS(QEJBADV4).
- 4. Pro QEJBADMIN nebo pro úlohu admin vašeho administrativního serveru zadejte hodnotu 5.
- 5. Zadejte hodnotu 10 a ověřte, zda se zobrazí zpráva Ready. Zpráva Ready značí, že instance je spuštěna a připravena pro použití.
- 6. Spusťte příkaz serveru QIWA2/CFGACCWEB2 APPSVRTYPE(\*WAS40ADV) PORT(*xxxxx*) WASINST('*was\_instance\_name*').

## **Poznámky:**

- a. *xxxxx* je číslo portu používaného webovým zásobníkem produktu iSeries Access for Web, který bude vytvořen při konfiguraci WebSphere. Toto číslo portu musí být jedinečné a nepoužívané.
- b. *was\_instance\_name* je jméno instance WebSphere, kterou používáte. Používáte-li předvolenou instanci WebSphere, zadejte \*DEFAULT. Informace o instancích WebSphere najdete v dokumentaci pro [WebSphere](http://www.ibm.com/servers/eserver/iseries/software/websphere/wsappserver/)

na [adrese](http://www.ibm.com/servers/eserver/iseries/software/websphere/wsappserver/)  $\blacktriangleright$  (http://www.ibm.com/servers/eserver/iseries/software/websphere/ wsappserver/). Další informace o používání jiné než předvolené instance najdete v nápovědě k příkazu CFGACCWEB2.

7. Spusťte příkaz serveru QIWA2/STRACCWEB2 APPSVRTYPE (\*WAS40ADV) WASINST('*was\_instance\_name*').

**Poznámka:** *was\_instance\_name* je jméno instance WebSphere, kterou jste právě konfigurovali. Používáte-li předvolenou instanci WebSphere, zadejte \*DEFAULT.

- <span id="page-33-0"></span>8. Spusťte příkaz serveru WRKACTJOB SBS(QEJBADV4). Ve výpisu by měla být uvedena úloha ISERIESACC.
- 9. Ve vašem prohlížeči přejděte na adresu http://*jmeno\_vaseho\_serveru*:*port*/webaccess/iWAHome. Dodržte velikost písmen uvedených v tomto příkladu. Měla by se zobrazit domovská stránka produktu iSeries Access for Web.

**Poznámka:** První otevření stránky iWAHome může trvat delší dobu, další otevření budou probíhat rychleji.

## **WebSphere Portal for iSeries V4.1**

Následujícím postupem nakonfigurujete portlety produktu iSeries Access for Web pro produkt WebSphere Portal for iSeries V4.1:

- 1. Ověřte, že produkt WebSphere Portal for iSeries V4.1 je spuštěn ve vašem prostředí webových služeb.
- 2. Přihlaste se k serveru.
- 3. Spusťte příkaz serveru

QIWA2/CFGACCWEB2 APPSVRTYPE(\*WP41) WASINST('*was\_instance\_name*') WPUSRID(*wp\_userid*) WPPWD(*wp\_userid\_pw*) WP URL('*wp\_url*').

## **Poznámky:**

a. *was instance name* je jméno instance WebSphere, na kterou byl zaveden produkt WebSphere Portal. Používáte-li předvolenou instanci WebSphere, zadejte \*DEFAULT. Informace o instancích WebSphere najdete v dokumentaci pro [WebSphere](http://www.ibm.com/servers/eserver/iseries/software/websphere/wsappserver/) na adrese (http://www.ibm.com/servers/eserver/iseries/software/websphere/

wsappserver/)  $\rightarrow$ 

- b. *wp\_userid* je administrativní uživatelské ID produktu WebSphere Portal. Další informace k tomuto parametru najdete v online nápovědě pro tento příkaz.
- c. *wp\_userid\_pw* je heslo pro administrativní uživatelské ID produktu WebSphere Portal. Další informace k tomuto parametru najdete v online nápovědě pro tento příkaz.
- d. *wp\_url* je URL pro přístup ke konfiguračnímu servletu produktu WebSphere Portal. Další informace k tomuto parametru najdete v online nápovědě pro tento příkaz.
- 4. Ve vašem prohlížeči přejděte na rozhraní WebSphere Portal a začněte pracovat s portlety produktu iSeries Access for Web. Další informace o používání portletů produktu iSeries Access for Web a o přístupu k nim najdete v rámci podpory produktu WebSphere Portal for iSeries.

## **ASF Tomcat**

Váš HTTP server nebo server Tomcat musí být aktivován pro používání produktu iSeries Access for Web. Podrobné příklady aktivace HTTP serverů a serverů Tomcat pro používání produktu iSeries Access for Web najdete v tématu

iSeries Access for Web [examples](http://www.ibm.com/servers/eserver/iseries/access/web/)  $\blacktriangleright$  (http://www.ibm.com/servers/eserver/iseries/access/web/).

Následujícím postupem nakonfigurujete produkt iSeries Access for Web pro server ASF Tomcat:

1. Přihlaste se k serveru.

2. Spusťte příkaz serveru QIWA2/CFGACCWEB2 APPSVRTYPE(\*ASFTOMCAT) TCSVRNAME(*tc\_server\_name*) TCHOMEDIR('*tc\_home\_directory*') TCUSRPRF(*user\_id*).

## **Poznámky:**

- a. *tc\_server\_name* je jméno serveru ASF Tomcat, které bylo vytvořeno pro spouštění produktu iSeries Access for Web.
- b. *tc\_home\_directory* je domovský adresář serveru ASF Tomcat, který jste zadali při nastavování vašeho serveru ASF Tomcat. Pokud neznáte cestu, použijte administrativní rozhraní IBM HTTP Server. Zde zkontrolujte nastavení vašeho serveru ASF Tomcat.
- c. *user\_id* je uživatelské ID serveru Tomcat, které jste specifikovali při nastavování vašeho serveru ASF Tomcat. Pokud neznáte uživatelské ID, použijte administrativní rozhraní IBM HTTP Server. Zde zkontrolujete nastavení vašeho serveru ASF Tomcat.

<span id="page-34-0"></span>3. Zadáním příkazu serveru STRTTCPSVR SERVER(\*HTTP) STTPSVR (*http\_server\_name*) spusťte HTTP server.

**Poznámka:** Hodnotu *http\_server\_name* nahraďte jménem IBM HTTP serveru provozovaného na bázi Apache, který jste vytvořili.

- 4. Spusťte nebo znovu spusťte server ASF Tomcat, pokud již byl spuštěn.
- 5. Ve vašem prohlížeči přejděte na adresu http://*jmeno\_vaseho\_serveru*:*port*/webaccess/iWAHome. Dodržte velikost písmen uvedených v tomto příkladu. Měla by se zobrazit domovská stránka produktu iSeries Access for Web.

**Poznámka:** První otevření stránky iWAHome může trvat delší dobu, další otevření budou probíhat rychleji.

## **Ověření konfigurace produktu iSeries Access for Web**

Informace z níže uvedených částí vám pomohou ověřit, zda jsou všechny součásti prostředí webových služeb nakonfigurovány a spuštěny, aby mohl být používán produkt iSeries Access for Web.

- "Ověření konfigurace produktu iSeries Access for Web v rámci serveru WebSphere Application Server V5 Express for iSeries"
- v "Ověření [konfigurace](#page-35-0) iSeries Access for Web v rámci serveru WebSphere Application Server V5.0 for iSeries (″Base and Network [Deployment](#page-35-0) Editions″)" na stránce 30
- v "Ověření [konfigurace](#page-35-0) produktu iSeries Access for Web v rámci serveru WebSphere V4 Advanced Edition" na [stránce](#page-35-0) 30
- v "Ověření [konfigurace](#page-36-0) produktu iSeries Access for Web v rámci serveru WebSphere 4.0 Advanced Single Server [Edition"](#page-36-0) na stránce 31
- v "Ověření [konfigurace](#page-36-0) produktu iSeries Access for Web v rámci serveru ASF Tomcat" na stránce 31

## **Ověření konfigurace produktu iSeries Access for Web v rámci serveru WebSphere Application Server V5 – Express for iSeries**

## **Chcete-li ověřit, zda byl produkt iSeries Access for Web nakonfigurován v rámci serveru WebSphere, postupujte takto:**

- 1. Ve vašem prohlížeči přejděte na adresu http://*jmeno\_serveru*:2001.
- 2. Otevřete rozhraní **IBM Web Administration for iSeries**.
- 3. Ověřte pod heslem Express server, zda je iSeriesAccessforWeb uveden v seznamu jako nainstalovaná aplikace.

### **Poznámky:**

- a. Pokud iSeriesAccessforWeb není uveden v seznamu, použijte příkaz QIWA2/CFGACCWEB2 a nakonfigurujte produkt iSeries Access for Web. Informace o konfiguraci produktu iSeries Access for Web najdete v části ["WebSphere](#page-30-0) Application Server V5 - Express for iSeries" na stránce 25.
- b. Produkt iSeriesAccessforWeb by měl být ve spuštěném stavu. Pokud není spuštěn, spusťte jej buď pomocí administrativního rozhraní WebSphere Application Server, nebo použijte příkaz serveru QIWA2/STRACCWEB2.

### **Chcete-li ověřit, zda je spuštěn aplikační server iSeries Access for Web, postupujte takto:**

- 1. Přihlaste se k serveru.
- 2. Spusťte příkaz serveru WRKACTJOB SBS(QASE5).

**Poznámka:** Není-li spuštěn podsystém, spusťte ho pomocí příkazu STRSBS QASE5/QASE5.

3. Ověřte, zda je v podsystému spuštěna úloha aplikačního serveru WebSphere, v níž jste nakonfigurovali produkt iSeries Access for Web pro spuštění. Jestliže aplikační server není spuštěn, použijte v této chvíli k jeho spuštění rozhraní **IBM Web Administration for iSeries**.

## <span id="page-35-0"></span>**Ověření konfigurace iSeries Access for Web v rámci serveru WebSphere Application Server V5.0 for iSeries (**″**Base and Network Deployment Editions**″**)**

## **Chcete-li ověřit, zda byl produkt iSeries Access for Web nakonfigurován v rámci serveru WebSphere, postupujte takto:**

- 1. Otevřete administrativní rozhraní serveru WebSphere Application Server. Rozhraní předvolené instance otevřete na adrese http://*jmeno\_vaseho\_serveru*:9090/admin/
- 2. Přihlaste se na konzoli WebSphere.
- 3. Ověřte pod heslem **Enterprise Applications**, zda je iSeriesAccessforWeb uveden v seznamu jako nainstalovaná aplikace.

## **Poznámky:**

- a. Pokud iSeriesAccessforWeb není uveden v seznamu, použijte příkaz QIWA2/CFGACCWEB2 a nakonfigurujte produkt iSeries Access for Web. Informace o konfiguraci produktu iSeries Access for Web najdete v části ["WebSphere](#page-31-0) Application Server V5 for iSeries (″Base and Network [Deployment](#page-31-0) Editions″)" na stránce 26.
- b. Produkt iSeriesAccessforWeb by měl být ve spuštěném stavu. Pokud není spuštěn, spusťte jej buď pomocí administrativního rozhraní WebSphere Application Server, nebo použijte příkaz serveru QIWA2/STRACCWEB2.

## **Chcete-li ověřit, zda je spuštěn aplikační server iSeries Access for Web, postupujte takto:**

- 1. Přihlaste se k serveru.
- 2. Spusťte příkaz serveru WRKACTJOB SBS(QEJBAS5).

**Poznámka:** Není-li podsystém spuštěn, spusťte ho pomocí příkazu STRSBS QEJBAS5/QEJBAS5.

3. Ověřte, zda je v podsystému spuštěna úloha instance WebSphere, v níž jste nakonfigurovali iSeries Access for Web pro spuštění. Pokud instance není spuštěna, spusťte ji právě teď.

## **Ověření konfigurace produktu iSeries Access for Web v rámci serveru WebSphere V4 Advanced Edition**

## **Chcete-li ověřit, zda byl produkt iSeries Access for Web nakonfigurován v rámci serveru WebSphere, postupujte takto:**

- 1. Na pracovní stanici se systémem Windows NT nebo Windows 2000 otevřete administrativní konzoli aplikačního serveru WebSphere.
- 2. Rozbalte **WebSphere Administrative Domain –> Nodes –> jméno vašeho serveru –> Application Servers**.
- 3. Mezi aplikačními servery by měl být uveden produkt iSeriesAccessforWeb.

**Poznámka:** Pokud není iSeriesAccessforWeb zařazen v seznamu, použijte příkaz QIWA2/CFGACCWEB2 a nakonfigurujte produkt iSeries Access for Web pro aplikační server WebSphere Advanced Edition. Informace o konfiguraci produktu iSeries Access for Web najdete v části ["WebSphere](#page-32-0) Application Server V4 Advanced Edition" na stránce 27.

## **Chcete-li ověřit, zda je spuštěn aplikační server iSeries Access for Web, postupujte takto:**

- 1. Přihlaste se k serveru.
- 2. Spusťte příkaz serveru WRKACTJOB SBS(QEJBADV4).

**Poznámka:** Není-li podsystém spuštěn, spusťte ho pomocí příkazu STRSBS QEJBADV4/QEJBADV4.

3. Ověřte, zda je v podsystému vypsána alespoň jedna úloha označená ISERIESACC.
**Poznámka:** Pokud není úloha ISERIESACC vypsána, použijte příkaz QIWA2/STRACCWEB2 ke spuštění produktu iSeries Access for Web pro aplikační server WebSphere Advanced Edition. Informace o použití příkazu QIWA2/STRACCWEB2 pro spuštění produktu iSeries Access for Web pro server WebSphere Advanced Edition najdete v části ["WebSphere](#page-32-0) Application Server V4 [Advanced](#page-32-0) Edition" na stránce 27.

### **Ověření konfigurace produktu iSeries Access for Web v rámci serveru WebSphere 4.0 Advanced Single Server Edition**

**Chcete-li ověřit, zda je spuštěn aplikační server iSeries Access for Web, postupujte takto:**

- 1. Přihlaste se k serveru.
- 2. Spusťte příkaz serveru WRKACTJOB SBS(QEJBAES4).

**Poznámka:** Není-li podsystém spuštěn, spusťte ho pomocí příkazu STRSBS QEJBAES4/QEJBAES4.

3. Ověřte, zda je v podsystému spuštěna úloha instance WebSphere, v níž jste nakonfigurovali produkt iSeries Access for Web pro spuštění. Pokud instance není spuštěna, spusťte ji právě teď.

#### **Chcete-li ověřit, zda byl produkt iSeries Access for Web nakonfigurován v rámci serveru WebSphere, postupujte takto:**

- 1. Ve webovém prohlížeči otevřete administrativní konzoli serveru WebSphere Application Server. Konzoli předvoleného administrativního serveru otevřete na adrese http://*jmeno\_vaseho\_serveru*:9090/admin/
- 2. Přihlaste se na konzoli WebSphere.
- 3. Rozbalte volbu **Nodes –> jmeno vaseho serveru –> Enterprise Applications**.
- 4. V seznamu nainstalovaných aplikací by měl být zahrnut produkt iSeriesAccessforWeb. Pokud není, použijte příkaz QIWA2/CFGACCWEB2 a nakonfigurujte produkt iSeries Access for Web pro WebSphere Advanced Single Server Edition. Další informace o konfigurování produktu iSeries Access for Web najdete v části ["WebSphere](#page-31-0) Application Server V4 Advanced Single Server Edition" na stránce [26.](#page-31-0)
- 5. Produkt iSeriesAccessforWeb by měl být ve spuštěném stavu. Pokud není spuštěn, spusťte jej pomocí konzole.

### **Ověření konfigurace produktu iSeries Access for Web v rámci serveru ASF Tomcat**

#### **Chcete-li ověřit, že server ASF Tomcat byl spuštěn, postupujte takto:**

- 1. Přihlaste se k serveru.
- 2. Spusťte příkaz serveru WRKACTJOB SBS(QSYSWRK).
- 3. Projděte seznam spuštěných úloh v podsystému QSYSWRK. Váš server ASF Tomcat by měl být uveden v seznamu jako spuštěná úloha.

#### **Chcete-li ověřit, zda byl produkt iSeries Access for Web nakonfigurován v rámci serveru ASF Tomcat:**

- 1. Spusťte příkaz serveru WRKLNK '/ASFTomcat/*tomcat\_jmeno\_serveru*/webapps/webaccess/WEB- $INF/*$ .
- 2. Adresář 'WEB-INF' musí obsahovat:
	- Soubor s názvem web.xml.
	- v Adresář s názvem classes.
	- v Adresář s názvem lib, který obsahuje několik souborů s příponou .jar.

## **Ladění výkonu**

Zatížení serveru může být při podpoře prostředí webových služeb aplikačním serverem WebSphere větší než v tradičních provozních prostředích. K tomu, aby váš server fungoval v prostředí webových služeb efektivně, bude pravděpodobně nutné ho vyladit.

Informace o ladění serveru iSeries pro toto prostředí najdete na následujících webových stránkách:

v IBM WebSphere Application Server for iSeries Performance [Considerations](http://www.ibm.com/servers/eserver/iseries/software/websphere/wsappserver/product/PerformanceConsiderations.html) (http://www.ibm.com/servers/eserver/iseries/software/websphere/

wsappserver/product/PerformanceConsiderations.html) .

v iSeries [performance](http://publib.boulder.ibm.com/pubs/html/as400/online/chgfrm.htm) capabilities guidelines documents

(http://publib.boulder.ibm.com/pubs/html/as400/online/chgfrm.htm) .

v Téma IBM Workload Estimator for iSeries pod heslem **Nástroje** v rámci podpory IBM [iSeries](http://www.ibm.com/eserver/iseries/support/)

 $(\text{http://www.ibm.com/eserver/iseries/support/})$ .

# **Kapitola 7. Zabezpečení**

V této části se seznámíte se zabezpečením vašeho systému.

#### **Autentizace**

Produkt iSeries Access for Web používá k autentizaci uživatelů základní autentizaci HTTP. Při základní autentizaci HTTP je kódován uživatelský profil a heslo, nejsou však šifrovány. Pokud chcete zajistit, aby byly autentizační informace a data šifrovány, použijte protokol HTTPS (zabezpečený protokol HTTP).

Metodické nástroje produktu **iSeries Access for Web**

Metodické nástroje produktu iSeries Access for Web lze používat k omezení přístupu uživatelů k funkcím produktu iSeries Access for Web. Řídit lze přístup jednotlivých uživatelů i skupin uživatelů. Pro správu metodických nástrojů se využívají uživatelské profily a skupinové profily iSeries. Další informace o metodický nástrojích najdete v nápovědě k metodickým nástrojům.

#### **Zabezpečení na úrovni objektů**

Produkt iSeries Access for Web při přístupu k objektům a prostředkům používá zabezpečení na úrovni objektů iSeries. Uživatelé nebudou mít k objektům a prostředkům na serveru iSeries přístup, pokud jejich uživatelský profil nemá správné oprávnění.

#### **Zabezpečený protokol HTTP (HTTPS)**

Server iSeries lze nakonfigurovat tak, aby pro šifrování dat a autentizaci klienta a serveru používal zabezpečený protokol SSL (Secure Sockets Layer). Níže jsou uvedeny další zdroje informací o SSL, HTTPS a o digitálních certifikátech:

- Informace o zabezpečení ochrany dat a SSL v dokumentaci HTTP [serveru](http://www.ibm.com/eserver/iseries/software/http) (http://www.ibm.com/servers/eserver/iseries/software/http).
- v Informace o zabezpečení ochrany dat a SSL najdete v dokumentaci serveru WebSphere [Application](http://www.ibm.com/servers/eserver/iseries/software/websphere/wsappserver/) Server

(http://www.ibm.com/servers/eserver/iseries/software/websphere/ wsappserver/).

• Digital Certificate Manager.

#### **Použití ukončovacích programů**

Produkt iSeries Access for Web intenzivně využívá tyto optimalizované hostitelské servery iSeries:

- Signon Server.
- Central Server.
- Remote Command Server/Program Call Server.
- Database Server.
- File Server
- Network Print Server.

Pokud některé ukončovací programy omezí přístup k těmto serverům, zvláště k serverům Remote Command Server/Program Call Server, nebudou fungovat některé, případně žádné části produktu iSeries Access for Web.

# **Kapitola 8. WebSphere HATS LE**

HATS LE (Host Access Transformation Server Limited Edition) je novým členem z řady produktů iSeries Access. Produkt HATS Limited Edition dynamicky transformuje obrazovky 5250 (tzv. zelené obrazovky) na webové rozhraní typu ″ukázat a klepnout″. Obrazovky jsou převáděny za chodu a ve vašem webovém prohlížeči se zobrazují jako HTML.

Produkt HATS LE:

- Dynamicky transformuje obrazovky 5250 na HTML.
- Nevyžaduje přístup ke zdrojovému kódu.
- v Mění a vylepšuje vzhled stávajících aplikací na typ ″look and feel″.
- Nevyžaduje znalost programování.
- v Poskytuje zásobu HTML šablon, které lze přizpůsobit na míru.
- Poskytuje integraci s produktem WebSphere Application Server.

Produkt HATS Limited Edition podporuje níže uvedené webové aplikační servery:

- v WebSphere Application Server Express for iSeries (5722-IWE).
- WebSphere Application Server V5 for iSeries (5733-WS5).
- v WebSphere Application Server V4 plus latest PTFs Advanced Edition (AE) for iSeries (5733-WA4).
- WebSphere Application Server V4 AEs Single Server for iSeries (5733-WS4).

HATS Limited Edition zahrnuje podmnožinu schopností, jež jsou součástí plného produktu WebSphere HATS. HATS poskytuje sadu nástrojů pro rozšíření aplikací iSeries na WWW. HATS může transformovat prezentaci a navigaci aplikací 5250 bez nutnosti programování nebo přístupu ke zdrojovému kódu.

Další informace najdete na webových stránkách produktu [HATS](http://www.ibm.com/servers/eserver/iseries/access/hatsle/) LE

(http://www.ibm.com/servers/eserver/iseries/access/hatsle/)  $\rightarrow$ .

#### **Instalace produktu HATS LE**

Přestože je produkt HATS LE připojen a zahrnut do produktu iSeries Access for Web, je distribuován na CD nezávislém na produktu iSeries Access for Web.

CD-ROM obsahuje adresář nazvaný HATS4LE. Tento adresář obsahuje jednoduchý soubor s názvem HATS4LE.ear a několik podadresářů. Soubor HATS4LE.ear je produkt HATS LE, který je začleněn do prostředí WebSphere. Podadresáře obsahují přeloženou dokumentaci produktu HATS LE. Pokyny k instalaci produktu HATS LE na server iSeries naleznete v dokumentaci v podadresářích. Níže uvedená tabulka udává, které z přeložených verzí dokumentace jsou k dispozici:

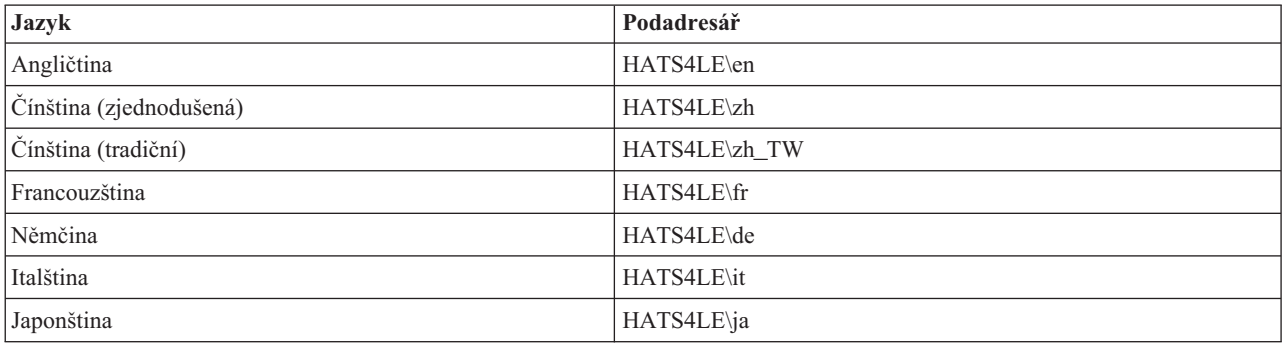

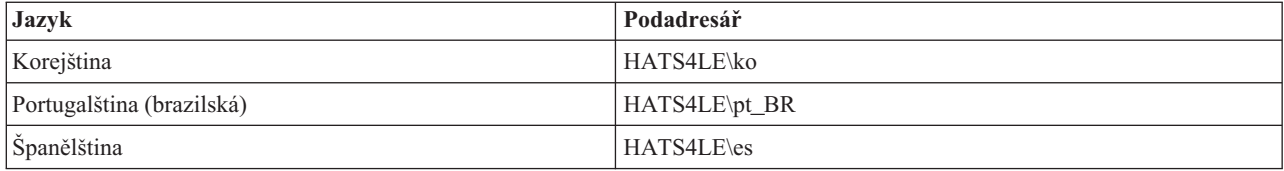

# **Část 3. Používání produktu iSeries Access for Web**

Produkt iSeries Access for Web vám poskytuje snadno použitelné rozhraní pro přístup k funkcím serveru iSeries prostřednictvím webového prohlížeče.

Produkt iSeries Access for Web se instaluje na jakýkoli server iSeries a eliminuje instalaci, konfiguraci a správu jakéhokoli klientského kódu. Pokyny, které se týkají interakcí mezi produktem iSeries Access for Web a webovými prohlížeči, naleznete v tématu pokyny k [prohlížeči.](#page-44-0)

Produkt iSeries Access for Web je implementován jako sada servletů a sada portletů. Můžete mít přístup k prostředkům serveru iSeries z kteréhokoli z těchto dvou rozhraní nebo můžete využít obou. Konkrétní pokyny pro použití produktu iSeries Access v prostředí portálu naleznete v tématu Pokyny k produktu [WebSphere](#page-45-0) Portal.

Níže je zobrazen seznam funkcí, které lze provádět. Když klepnete na funkci ze seznamu, zobrazí se podporované úlohy, pokyny k využití funkce a omezení.

[5250](#page-45-0) Vypsání, konfigurace, spuštění a ukončení relací 5250.

[Příkaz](#page-46-0) Spuštění, vyhledávání a práce s CL příkazy iSeries.

[Přizpůsobení](#page-46-0) Nastavení metod a preferencí a konfigurace produktu.

[Databáze](#page-47-0)

Přístup k databázovým tabulkám, spouštění příkazů SQL a import požadavků na přenos dat produktu Client Access.

[Stažení](#page-54-0) Provedení řízené distribuce souboru.

[Soubory](#page-54-0)

Prohlížení a práce se soubory a sdílením souborů iSeries.

[Úlohy](#page-56-0)

Procházení seznamem a práce s uživatelskými úlohami a úlohami serveru iSeries.

[Pošta](#page-57-0)

Odeslání generovaného obsahu produktu iSeries Access for Web, tiskového výstupu a souborů souborových systémů všem uživatelům, kteří mají e-mailovou adresu.

#### [Zprávy](#page-57-0)

Zobrazení a odesílání zpráv. Odeslání přerušující zprávy pracovní stanici a hlášení produktu Lotus Sametime. Práce se zprávami operátora a s frontami zpráv iSeries.

#### [Domovská](#page-58-0) stránka

Zobrazení stránky, pokud je přístupná domovská stránka produktu iSeries Access for Web (http://*jméno\_serveru*/webaccess/iWAHome). Zobrazená stránka může být rozdílná pro různé uživatele.

#### Můj [pořadač](#page-59-0)

Uložení a uspořádání obsahu generovaného produktem iSeries Access for Web.

#### [Ostatní](#page-60-0)

Změna aktuálního hesla uživatele serveru iSeries. Vytvoření souboru záložek s URL produktu iSeries Access for Web. Zobrazení informací o prostředí.

[Tisk](#page-60-0)

Výběr a správa tiskáren a tiskového výstupu iSeries.

# <span id="page-44-0"></span>**Kapitola 9. Použití funkcí produktu iSeries Access for Web**

## **Pokyny k prohlížeči**

Pokud používáte relaci prohlížeče Series Access for Web, je potřeba, abyste zvážili následující body:

#### **Přihlášení**

Při prvním použití produktu iSeries Access for Web v nové relaci prohlížeče zobrazí prohlížeč dialogové okno. K úspěšnému přihlášení je třeba zadat platný uživatelský profil a heslo iSeries. Každá instance webového prohlížeče sleduje uživatele, který ji spustil. Některé prohlížeče, například Microsoft Internet Explorer, umožňují spustit více než jednu instanci. Výzva k zadání hesla se zobrazí u každé instance. Použití více instancí prohlížeče tak umožňuje přihlášení více různých uživatelů. K přihlášení různých uživatelů můžete také současně použít dva různé prohlížeče, například Microsoft Internet Explorer a Netscape Navigator.

#### **Odhlášení**

Produkt iSeries Access for Web používá k autentizaci prohlížeče základní autentizaci HTTP. Webové prohlížeče nepodporují odhlášení určitých instancí, takže někdy musíte zavřít všechna okna prohlížeče, abyste ukončili některou z instancí prohlížeče.

#### **Záložka**

Stránky produktu iSeries Access for Web je možné označovat záložkami kvůli snadnějšímu přístupu. V průvodcích lze označit záložkou pouze první stránku.

#### **Sféra**

Některé prohlížeče používají při výzvě k zadání jména a hesla uživatele termín Sféra. V produktu iSeries Access for Web je sféra totožná se jménem serveru iSeries, ke kterému přistupujete.

#### **URL**

Pro přístup na hlavní stránku produktu iSeries Access for Web používejte tuto adresu URL http://<jmeno\_serveru>/webaccess/iWAMain. Pro přístup k domovské stránce, která může být přizpůsobena uživatelem, používejte adresu URL http://<jmeno\_serveru>/webaccess/iWAHome.

#### **Moduly plug-in prohlížeče**

Moduly plug-in prohlížeče nebo samostatné aplikace může být potřeba zobrazit v jednom z obsahů, které vrací produkt iSeries Access for Web.

#### **Omezení**

### **Omezení prohlížeče**

#### **Heslo**

Pokud nastanou problémy při přihlašování nebo ověřování během prvního použití produktu iSeries Access for Web, zajistěte, aby zadaný uživatelský profil a heslo obsahovaly pouze následující znaky. Použijete-li jiné znaky než následující, může přihlašování nebo ověřování selhat:

- v A B C D E F G H I J K L M N O P Q R S T U V W X Y Z
- $\cdot$  0 1 2 3 4 5 6 7 8 9
- \_ (podtržítko)

#### **Opera**

v Prohlížeč Opera verze 5.02 podporuje pouze hesla, jejichž délka nepřesáhne 99 znaků.

- <span id="page-45-0"></span>v Budete-li pracovat s prohlížečem Opera, pravděpodobně nebude na mnoha stránkách fungovat odkaz Zpět (nikoli tlačítko Back).
- v Prohlížeč Opera 6.0 nedokáže zobrazit dokumenty ve formátu PDF pomocí modulu plug-in aplikace Adobe Acrobat Reader, pokud adresa URL použitá pro přístup k dokumentu obsahuje parametry.

### **Pokyny k produktu WebSphere Portal**

Portlety jsou funkce, které se zpracovávají v prostředí WebSphere Portal.

Produkt iSeries Access for Web poskytuje portlet IFrame. Portlet IFrame poskytuje schopnost přístupu k funkcím servletu produktu iSeries Access for Web z produktu WebSphere Portal. Prostředí servletu iSeries Access for Web musí být instalováno a konfigurováno na serveru iSeries dříve, než dojde k přístupu k funkcím prostřednictvím portletu IFrame. Když portlet IFrame poprvé přistupuje k servletu, prohlížeč vyzve k zadání uživatele iSeries a jeho hesla. Úlohy, které jsou vyhrazené v prostředí servletu pomocí metod [přizpůsobení,](#page-46-0) jsou rovněž vyhrazené v prostředí portálu.

Produkt iSeries Access for Web rovněž poskytuje portlet iSeries 5250 Session. Tento portlet umožňuje relace uživatelského rozhraní 5250 v produktu WebSphere Portal. Prostředí servletu iSeries Access for Web nemusí být nainstalováno a nakonfigurováno pro použití portletu iSeries 5250 Session. V portletu 5250 není obsažena samostatná výzva prohlížeče pro zadání uživatele a hesla iSeries. Ověření uživatele probíhá při přihlášení do relace 5250. Metody a preference servletu 5250 nemají žádný vliv na portlet 5250. Portlet 5250 se přizpůsobuje pomocí rozhraní WebSphere Portal.

Informace o rozmístění těchto portletů v prostředí WebSphere Portal najdete v tématu [Konfigurace](#page-30-0) produktu iSeries [Access](#page-30-0) for Web.

### **5250**

Uživatelské rozhraní 5250 produktu iSeries Access for Web poskytuje webové rozhraní pro konfigurování, spouštění a používání relací 5250. Dodatečná podpora zahrnuje makra pro automatizaci opakovaných úloh, uživatelsky přizpůsobené klávesnice pro rychlý přístup k často používaným klíčům a makrům a webová a tradiční zobrazení.

Produkt iSeries Access for Web podporuje použití portletů v prostředí WebSphere. Podrobnosti najdete v tématu [WebSphere](#page-23-0) Portal for iSeries.

Níže je zobrazen seznam úloh, které lze provádět. Některé z těchto úloh mohou být omezeny použitím funkce [přizpůsobení.](#page-46-0)

#### **Spuštění relace**

Relace 5250 může být spuštěna na jakémkoli serveru iSeries. Není nutné, aby server pro přístup měl nainstalovaný produkt iSeries Access for Web. Makra mohou být zaznamenávána a spouštěna, když je relace aktivní.

#### **Aktivní relace**

Lze zobrazit seznam aktivních relací uživatelského rozhraní 5250 pro aktuálního uživatele. Pokud je jednou relace spuštěna, zůstává aktivní, dokud není ukončena nebo dokud neuplyne časový limit pro období nečinnosti. Ze seznamu relací můžete znovu navázat spojení s relací, která byla pozastavena kvůli prohlížení jiné stránky nebo kvůli uzavření okna prohlížeče. Nastavení relace mohou být opravena, když je relace aktivní. Relace mohou být také sdíleny s jinými uživateli. Sdílení relace umožňuje jiným uživatelům s právem pouze pro čtení prohlížet relaci. Může to být užitečné v situacích, jako je demonstrace nebo ladění programu.

#### **Konfigurované relace**

Konfigurované relace mohou být vytvářeny za účelem uložení nastavení přizpůsobených relací. Lze zobrazit seznam konfigurovaných relací pro aktuálního uživatele. Ze seznamu relací může být spuštěna relace uživatelského rozhraní 5250 pomocí nastavení v konfigurované relaci. Konfigurované relace mohou být sdíleny <span id="page-46-0"></span>s ostatními uživateli použitím přiřazených zástupců. Konfigurované relace mohou být také modifikovány, kopírovány, mazány a přejmenovány. Uživatelsky přizpůsobené klávesnice mohou být konfigurovány pro použití se všemi relacemi.

#### **Pokyny**

Žádné.

#### **Omezení**

Žádné.

### **Příkaz**

Produkt iSeries Access for Web podporuje provádění CL příkazů na serveru iSeries. Níže je zobrazen seznam úloh, které lze provádět. Kterákoliv z těchto úloh může být omezena prostřednictvím funkce Přizpůsobení.

#### **Spuštění příkazu**

CL příkazy mohou být spuštěny na serveru iSeries. Je poskytována podpora pro nápovědu k hodnotám parametrů. Příkazy se mohou spustit bezprostředně nebo se mohou spouštět jako dávkové úlohy. Výsledky příkazů mohou být odeslány do prohlížeče, umístěny do osobního pořadače uživatele nebo odeslány uživateli přes připojení elektronické pošty. Příkazy se mohou také ukládat pro opakované použití.

#### **Moje příkazy**

Lze zobrazit a spravovat seznam uložených příkazů pro aktuálního uživatele. Příkazy uložené v seznamu mohou být spuštěny. Příkaz může být vyvolán a modifikován ručně. Do uložených příkazů je možné zadat různé hodnoty parametrů. Uložené příkazy mohou být také smazány.

#### **Prohledávání**

CL příkazy lze vyhledávat buď podle názvu, nebo podle textového popisu. Když vyhledáváte příkaz podle jména, můžete použít hvězdičku jako zástupný znak. Například při vyhledávání podle zadání \*DTAQ\* se vyhledají všechny příkazy, které obsahují v názvu řetězec DTAQ. Když vyhledáváte příkaz podle textového popisu, vyhledají se všechny příkazy, které obsahují alespoň jedno ze zadaných slov.

#### **Pokyny**

Žádné.

#### **Omezení**

- v Nejsou podporovány ovládací prvky a řídicí programy pro výzvy k zadávání parametrů.
- v Nejsou podporovány programy pro předefinování klíčových parametrů ani výzev.
- v Není kontrolována platnost hodnot parametrů.
- v Nejsou podporovány ukončovací programy pro *mapování příkazů*.
- v Není podporován výběr znaků z náznaků.

### **Přizpůsobení**

Produkt iSeries Access for Web podporuje přizpůsobení produktu. Níže je zobrazen seznam úloh, které lze provádět.

#### **Preference**

Preference se v produktu iSeries Access for Web používají ke kontrole činnosti funkcí. Například uživatelé mohou vybrat, které sloupce se mají zobrazit, když zobrazují seznam tiskového výstupu. Standardně všichni uživatelé mohou konfigurovat své vlastní preference. Preference jsou uloženy a přidruženy k uživatelskému profilu iSeries. Další informace o této funkci najdete v nápovědě Preference.

#### **Metody**

Metody se používají pro řízení přístupu uživatele a skupiny k funkčnímu vybavení produktu iSeries Access for

<span id="page-47-0"></span>Web. Například metoda *Přístup k souborům* může být nastavena na *Odmítnout*, aby omezila uživateli nebo skupině uživatelů přístup k funkci souboru. Metody jsou uloženy a přiřazeny k odpovídajícímu uživatelskému nebo skupinovému profilu iSeries.

#### **Nastavení**

Nastavení se používají pro konfiguraci produktu. Například server Sametime může být nastaven pro odeslání zpráv Sametime. Nastavení jsou uložena a přiřazena k aktuální instanci produktu iSeries Access for Web. Nastavení nejsou přidružena k uživatelskému nebo skupinovému profilu iSeries.

**Poznámka:** Funkce **Metody** a **Nastavení** mohou být nastaveny pouze administrátorem produktu iSeries Access for Web. Administrátor produktu iSeries Access for Web je uživatel s uživatelským profilem iSeries se zvláštním oprávněním \*SECADM nebo s právy administrátora pro iSeries Access for Web. Uživatelskému profilu mohou být udělena práva administrátora pomocí funkce přizpůsobení a nastavení metody *Udělit práva administrátora* na *Povolit*.

**Pokyny** Žádné.

**Omezení** Žádné.

### **Databáze**

Produkt iSeries Access for Web podporuje přístup k databázovým tabulkám na serveru iSeries. Níže je zobrazen seznam úloh, které lze provádět. Kterákoliv z těchto úloh může být omezena prostřednictvím funkce [Přizpůsobení.](#page-46-0)

#### **Tabulky**

Lze zobrazit seznam databázových tabulek na serveru iSeries. Nastavení tabulek zobrazených v seznamu může být přizpůsobeno jednotlivým uživatelům. Obsah tabulky může být zobrazen ze seznamu tabulek. Záznam v tabulce může být také opraven nebo může být vložen nový.

#### **Spuštění SQL**

Příkazy SQL mohou být spuštěny a jejich výsledky zobrazeny na stránce seznamu nebo se mohou vrátit v jednom z podporovaných formátů souborů. Rozvržení výsledných dat může být uživatelsky přizpůsobeno pomocí voleb pro formátování souboru. Výsledky příkazů SQL mohou být odeslány do prohlížeče, umístěny do osobního pořadače uživatele nebo odeslány pomocí připojení elektronické pošty. K usnadnění tvorby příkazů SELECT v jazyce SQL je k dispozici průvodce SQL. Požadavky SQL lze ukládat a používat opakovaně. Poskytuje se rovněž podpora pro spuštění příkazů s náznaky s použitím značek parametrů. Další podrobnosti najdete v části Pokyny k [databázi.](#page-48-0)

#### **Kopírování dat do tabulky**

Datový soubor v jednom z podporovaných formátů souborů může být kopírován do relační databáze na serveru iSeries. K dispozici jsou volby pro tvorbu nové tabulky, připojení k existující tabulce a pro změnu obsahu existující tabulky. Požadavky na kopírování dat do tabulek lze ukládat a používat opakovaně.

#### **Moje požadavky**

Lze zobrazit a spravovat seznam uložených požadavků SQL a požadavků na kopírování dat do tabulky. Požadavky lze zpracovávat a modifikovat a mohou být sdíleny s ostatními uživateli prostřednictvím přiřazených zástupců. Požadavky lze kopírovat, mazat a přejmenovat.

#### **Import požadavku**

Soubory požadavků pro funkci Přenos dat produktů IBM Client Access for Windows nebo Client Access Express lze importovat a konvertovat do formátu produktu iSeries Access for Web. Požadavky funkce Přenos dat ze serveru iSeries se konvertují na požadavky SQL. Požadavky funkce Přenos dat na server iSeries se konvertují na požadavky kopírování dat do tabulky.

#### <span id="page-48-0"></span>**Vyjmutí dat serveru**

Informace o objektech na serveru iSeries lze vyjmout a výsledky mohou být uloženy do databázové tabulky. Obecné informace o objektu mohou být načteny pro libovolný typ objektu iSeries. Informace o objektu určené pro vyjmutí a uložení lze uživatelsky přizpůsobit, když se provádí funkce Vyjmutí dat. Specifické informace o objektu mohou být vyhledány pro objekty následujících typů:

- · Položky adresáře.
- Zprávy.
- Softwarová PTF.
- Softwarové produkty.
- Společná oblast systému.
- Uživatelské profily.

**Pokyny**

**[Omezení](#page-51-0)**

### **Pokyny k databázi**

Pro následující kategorie existují pokyny k databázi:

Obecné

**Spuštění SQL:** Viz Typy výstupů a Příkazy obsahující značky [parametrů.](#page-50-0)

[Kopírování](#page-51-0) dat do tabulky

#### **Obecné**

Funkce Databáze produktu iSeries Access for Web používá pro přístup k databázi volání JDBC. Standardně se pro přístup k serveru, na kterém je spuštěn produkt iSeries Access for Web, používá ovladač IBM Toolbox for Java. Funkce Přizpůsobení umožňuje definovat další databázová připojení. Definováním dalších připojení umožníte přepnutí databázového kódu na přístup k jinému databázovému serveru, použití odlišného nastavení ovladače a použití jiného ovladače JDBC. Nová databázová připojení smějí pomocí funkce Přizpůsobení definovat pouze uživatelé, kteří mají oprávnění k administraci nastavení metod.

**Poznámka:** Produkt iSeries Access for Web je testován s ovladačem IBM Toolbox for Java. Jiný ovladač bude možná fungovat, takové prostředí však nebylo testováno a není podporováno.

#### **Typy výstupů**

Typy výstupů, které jsou podporované pro vrácená výsledná data příkazů SQL jsou:

- Ukázka.
- v Hodnota oddělená čárkou (.csv).
- v Formát pro výměnu dat (.dif).
- $\bullet$  XML [\(.xml\).](#page-49-0)
- HTML [\(.html\).](#page-49-0)
- Lotus 1-2-3 verze  $1$  [\(.wk1\).](#page-49-0)
- [Microsoft](#page-49-0) Excel 3 (.xls).
- [Microsoft](#page-49-0) Excel 4 (.xls).
- [Microsoft](#page-49-0) Excel XML (.xml).
- PDF  $( .pdf).$
- Text  $prox(y)$  (.txt).
- v Text ohraničený tabelátory (.txt).

#### <span id="page-49-0"></span>**XML (.xml)**

Výstup ve formátu XML (Extensible markup language) generovaný funkcí Spuštění SQL je jediný dokument obsahující vložené schéma i výsledky dotazu SQL. Vložené schéma je v souladu s doporučením konsorcia W3C ke schématům ze dne 2. května 2001. Schéma obsahuje metadata pro část dokumentu s výsledky dotazu. Ve schématu jsou obsaženy informace o typech dat, omezeních kladených na data a struktuře dokumentu.

Současné implementace syntaktických analyzátorů jazyka XML nepodporují ověřování v případě vloženého schématu. Mnohé syntaktické analyzátory (včetně implementací SAX a DOM) vyžadují při ověřování samostatný dokument se schématem a samostatný dokument s obsahem. Chcete-li dosáhnout ověření schématu u dokumentu XML vygenerovaného funkcí Spuštění SQL, musíte dokument přestrukturovat do dvou samostatných dokumentů obsahujících data a schéma. Kvůli podpoře této nové struktury je také nutné aktualizovat kořenové prvky. Další informace o schématu XML najdete na webových stránkách konsorcia W3C (World Wide Web Consortium) na adrese http://www.w3.org.

Část dokumentu XML s výsledky dotazu obsahuje data vrácená dotazem, která jsou strukturovaná do řádků a sloupců. Tato data lze snadno zpracovávat jinými aplikacemi. Pokud jsou potřeba další informace o těchto datech, lze provést odkaz na schéma dokumentu.

#### **HTML (.html)**

Použijete-li typ výstupu ve formátu HTML (Hypertext markup language), budou výsledky zobrazeny v prohlížeči. K uložení výsledků do souboru můžete použít funkci Uložit daného prohlížeče. Jinou možností je uložit požadavek SQL a při spuštění požadavku přesměrovat výsledky do souboru. Pracujete-li s prohlížečem Internet Explorer, klepněte pravým tlačítkem myši na odkaz Spustit a zvolte možnost Uložit jako. V prohlížeči Netscape Communicator držte při klepnutí na odkaz Run stisknutou klávesu Shift.

Pokud je nastavena hodnota HTML ″počet řádků na tabulku″, nezobrazí funkce Spuštění SQL pouze jednu stránku HTML, ale rozdělí výsledky do více stránek, podobně jako funkce Ukázka.

#### **Microsoft Excel/Lotus 1-2-3**

Podporované formáty souborů pro aplikace Microsoft Excel a Lotus 1-2-3 nejsou nejnovějšími typy, které jsou podporovány těmito aplikacemi. Protože další možnosti novějších typů nejsou pro získávání dat z databáze patrně zapotřebí, nemělo by to vést ke ztrátě funkčnosti. Tím, že jsou podporovány starší verze těchto typů souborů, je zachována kompatibilita se staršími verzemi těchto aplikací. Budete-li chtít uložit výsledky do souboru s novějším formátem, použijte k tomu novější verzi příslušné aplikace.

**Poznámka:** Soubor v novém formátu není kompatibilní s funkcí [Kopírování](#page-51-0) dat do tabulky.

#### **Microsoft Excel XML (.xml)**

Formát souboru aplikace Microsoft Excel XML je podporován pouze verzí Microsoft Excel 2002 nebo novější verzí aplikace. Microsoft Excel 2002 je součástí produktu Microsoft Office XP.

#### **PDF (.pdf)**

Formát souboru PDF (Portable document format) reprezentuje data SQL tak, jak by se objevila na stránce. Množství dat, která se vejdou na stránku, závisí na velikosti stránky, na její orientaci a na velikosti okrajů. Pokud je počet sloupců příliš velký, může vzniknout nepoužitelný dokument PDF. Plug-in aplikace Adobe Acrobat pak v některých případech nemůže takový soubor do prohlížeče načíst. Požadavek můžete případně rozdělit do více dotazů, které budou vracet jen některé ze sloupců, anebo můžete zvolit jiný typ výstupu.

Pomocí nastavení výstupu můžete přizpůsobit výběr fontů použitých v různých částech dokumentu PDF. Zvolené fonty můžete vložit do dokumentu, místo abyste je instalovali do počítače používaného k zobrazení dokumentu. Vložením fontů do dokumentu vzroste velikost dokumentu.

Také kódování znaků použité ke znázornění textu lze při výstupu do PDF změnit. Pokud font nedokáže znázornit ve zvoleném kódování nějaký znak, bude místo znaku ponecháno prázdné místo nebo bude znázorněn jiný znak, indikující, že znak nelze zobrazit. Zvolit byste měli takový font a znakovou sadu, které dokážou znázornit všechny znaky obsažené v datech.

<span id="page-50-0"></span>Funkce Spuštění SQL při vytváření výstupu ve formátu PDF normálně podporuje standardní fonty PDF a fonty Adobe Asian. Protože standardní fonty musí být k dispozici v každém prohlížeči PDF, není je třeba vkládat do dokumentu PDF. Firma Adobe nabízí sadu balíků fontů Asian pro zobrazení textů obsahujících znaky zjednodušené čínštiny, tradiční čínštiny, japonštiny a korejštiny. Funkce Spuštění SQL podporuje vytváření dokumentů s těmito fonty, nepodporuje však vložení těchto fontů do dokumentu. Jsou-li tyto fonty použity, je kvůli zobrazení dokumentu třeba nainstalovat odpovídající balík fontů. Tyto balíky fontů lze stáhnout z webových stránek společnosti Adobe na adrese www.adobe.com.

Další adresáře můžete do seznamu dostupných fontů přidat pomocí nastavení ″Další adresáře fontů PDF″ v rámci funkce Přizpůsobení. Podporovány jsou tyto typy fontů:

• Fonty Adobe typu 1 (\*.afm)

K tomu, aby mohly být fonty typu 1 vloženy do dokumentu, musí být soubor fontů typu 1 (\*.pfb) ve stejném adresáři jako soubor metrik fontů (\*.afm). Pokud je k dispozici pouze soubor metrik fontů, může být dokument s tímto fontem vytvořen, avšak v počítači použitém k zobrazení dokumentu musí být tento font nainstalován. Fonty typu 1 podporují pouze jednobajtové kódování.

• Fonty TrueType (\*.ttf) a kolekce fontů TrueType (\*.ttc)

Vložení fontů TrueType a kolekcí fontů TrueType je volitelné. Je-li font TrueType vložen, jsou vloženy pouze části fontu potřebné ke znázornění dat. Seznam dostupných kódování znakových sad se načítá ze souboru fontů. Kromě takto načtených kódování je možné použít i vícejazyčné kódování ″Identity-H″. Pokud je použito toto kódování, je daný font vždy vložen do dokumentu. Jako alternativu k fontům Adobe Asian můžete vložit fonty TrueType podporující dvoubajtové znakové sady. Bude tak sice vygenerován větší dokument, v počítači použitém k zobrazení dokumentu však nebude muset být daný font nainstalován.

Pokud informace o lokalitě v aktuálním požadavku uvádí hebrejštinu nebo arabštinu, podporuje funkce Spuštění SQL vytváření dokumentů PDF s obousměrnými daty.

#### **Příkazy obsahující značky parametrů**

Spusťte podporu SQL pro příkazy SQL obsahující značky parametrů. Existují dva způsoby, jak vytvořit tento typ příkazu. První možnost je použít průvodce SQL. Průvodce SQL podporuje značky parametrů pro zadání hodnot podmínek. Navíc při zpracování dotazu, jehož součástí jsou volby se specifikací podmínek, nabízí průvodce SQL možnost náznaků pro zadávání hodnot podmínek. Průvodce SQL ovládá vytváření stránky s náznaky pro hodnoty podmínek právě tak jako vytváření příkazu SQL, který obsahuje značky parametrů.

Druhá možnost, jak vytvořit příkaz SQL se značkami parametrů, je manuální zadání příkazu pomocí funkce Spuštění SQL. Tato volba vyžaduje, aby byl požadavek uložen. Požadavek se nemůže spustit přímo z funkce Spuštění SQL nebo z odkazu Spuštění u funkce Moje požadavky. Pro předávání hodnot do značek parametrů je nutné použít rozhraní URL iWADbExec (Run SQL Request). Pro každou značku parametru v příkazu musí být zadán jeden parametr URL. Názvy parametrů URL musí být ve tvaru iwaparm\_x, kde x je index parametru. iwaparm\_1 se používá pro první značku parametru, iwaparm\_2 se používá pro druhou značku parametru, a tak dále. Například:

http://server:port/webaccess/iWADbExec?request=promptedRequest&iwaparm\_1= Johnson&iwaparm\_2=500

Jedna možnost, jak vyvolat rozhraní URL iWADbExec (Run SQL Request) k předávání hodnot pro značky parametrů, je použít formulář HTML. Vstupní pole mohou být použita pro náznaky hodnot uživateli. Názvy těchto polí musí odpovídat výše zmíněné konvenci pojmenování parametrů URL. Jméno požadavku může být uloženo do formuláře jako skrytý parametr. Akce s formulářem musí uvádět rozhraní URL iWADbExec. Když je formulář spuštěn, vytvoří se URL se zadanými hodnotami, vyvolá se produkt iSeries Access for Web a provede se požadavek. Níže je uvedena ukázka zdrojového souboru v jazyce HTML:

```
-HTM<BODY><FORM action="http://server:port/webaccess/iWADbExec" method="get">
  Zadejte jméno zákazníka a stiskněte <B>OK</b> pro načtení informací o účtu.
<hr>
   <input type="text" name="iwaparm_1" value=""/>
  <input type="submit" name="ok" value=" OK "/>
```

```
<input type="hidden" name="request" value="promptedRequest"/>
  </FORM>
 </BODY></HTML>
```
**Poznámka:** Přečtěte si Dodatek B, "Prohlášení o vyloučení záruky na příklady [programovacího](#page-82-0) kódu", na [stránce](#page-82-0) 77, který obsahuje důležité informace o zřeknutí se práv a záruk.

#### **Kopírování dat do tabulky**

Pokud kopírujete data do tabulky a soubor pro kopírování je dokument XML, musí být ve zhuštěném formátu. Tento formát může, ale nemusí obsahovat prvek vloženého schématu a jeho podpůrné prvky. V nejjednodušší formě musí mít dokument XML takovou strukturu, jaká je uvedena níže.

**Poznámka:** Přečtěte si Prohlášení o vyloučení záruky na příklady [programového](#page-82-0) kódu, které obsahuje důležité informace o zřeknutí se práv a záruk.

```
<?xml version="1.0" encoding="utf-8" ?>
<QiwaResultSet version="1.0">
  <RowSet>
      <Row number="1">
        <Column1 name="FNAME">Jane</Column1>
         <Column2 name="BALANCE">100.25</Column2>
      </Row><Row number="2">
        <Column1 name="FNAME">John</Column1>
        <Column2 name="BALANCE">200.00</Column2>
      </Row></RowSet>
</QiwaResultSet>
```
**Poznámka:** Přečtěte si Dodatek B, "Prohlášení o vyloučení záruky na příklady [programovacího](#page-82-0) kódu", na [stránce](#page-82-0) 77, který obsahuje důležité informace o zřeknutí se práv a záruk.

Tento formát je tvořen direktivou XML, za kterou následuje kořenový prvek QiwaResultSet. Nebude-li v direktivě XML uveden atribut kódování, bude funkce Kopírování dat do tabulky předpokládat, že je dokument v kódu utf-8. Kořenový prvek obsahuje atribut verze (Version). Verze odpovídající tomuto formátu XML je 1.0. Prvek RowSet je zásobník pro všechny následující řádky dat. Tyto řádky dat jsou obsaženy v prvcích Row. Každý prvek Row musí mít jedinečný číselný atribut ″number″. Uvnitř každého prvku Row je jeden nebo více prvků Column. Každý prvek Column uvnitř prvku Row musí být jedinečný. Toho je dosaženo postupným přidáváním číselné přípony. Například Column1, Column2, Column3, Columnx, kde 'x' je počet sloupců v řádku. Každý sloupec musí také mít atribut ″name″. Atribut ″name″ odpovídá jménu sloupce v tabulce relační databáze na serveru. Pokud je použit tento jednoduchý formát, musí být nastavení volby 'Potvrdit dokument s jeho schématem' vypnuto, protože dokument neobsahuje schéma.

I když to není nutné, může být schéma XML zahrnuto v dokumentu. Prohlédnete-li si dokument XML vygenerovaný funkcí Spuštění SQL, získáte představu o struktuře schématu. Další informace o schématech XML najdete na webových stránkách konsorcia W3C na adrese http://www.w3.org.

#### **Zpět na hlavní téma [Databáze](#page-47-0)**

#### **Omezení**

### **Omezení databáze**

#### **Obecné**

Produkt iSeries Access for Web podporuje pouze ovladač JDBC IBM Toolbox for Java pro přístup k databázovému serveru. Jiné ovladače sice mohou fungovat, toto prostředí však není podporováno a nebylo testováno.

Produkt iSeries Access for Web se u databázových připojení neřídí nastavením preferovaného jazyka. Všechny zprávy přijaté od databázového serveru budou proto v jazyce odvozeném z parametrů LANGID a CNTRYID uživatelského profilu použitého ke spuštění serveru WebSphere Application Server.

#### **Tabulky**

V seznamu tabulek se zobrazí tabulky, aliasy, uskutečněné tabulkové dotazy a pohledy relační databáze. Tabulky nerelačních databází nebudou vypsány.

#### **Omezení funkce Vložení záznamů do tabulky**

- v Funkce Vložení nepodporuje typy sloupců BLOB (velký binární objekt) a INTEGER (celé číslo) se zadanou přesností (scale). Funkce Vložení podporuje typ sloupce CLOB (velký znakový objekt). Vložení velmi velké hodnoty však může potenciálně spotřebovat veškerou paměť prohlížeče. Všechny ostatní typy sloupců podporované serverem iSeries funkce Vložení podporuje.
- v Funkce Vložení podporuje pouze nastavení té části datového odkazu, která obsahuje adresu URL.
- v Funkce Vložení nepodporuje vkládání hodnoty NULL do sloupců. Výjimkou je situace, kdy předvolená hodnota pro pole je NULL a hodnota pole je ponechána beze změny.

#### **Omezení funkce Aktualizace záznamů v tabulce**

- v Funkce Aktualizace nepodporuje typy sloupců BLOB (velký binární objekt) a INTEGER (celé číslo) se zadanou přesností (scale). Funkce Aktualizace podporuje typ sloupce CLOB (velký znakový objekt). Vložení velmi velké hodnoty však může potenciálně spotřebovat veškerou paměť prohlížeče. Všechny ostatní typy sloupců podporované serverem iSeries funkce Aktualizace podporuje.
- v Funkce Aktualizace podporuje pouze nastavení té části datového odkazu, která obsahuje adresu URL.
- v Funkce Aktualizace nenabízí způsob jak vložit hodnoty NULL do sloupců. Pokud však sloupec obsahuje hodnotu NULL a pole je ponecháno prázdné, zůstane ve sloupci hodnota NULL.

#### **Spuštění SQL**

Pokud je nainstalován modul plug-in NCompass DocActive, není možné z prohlížeče Netscape spustit uložený požadavek MS Excel 3 nebo MS Excel 4. Tyto požadavky je možné spouštět dynamicky pomocí tlačítka Spustit SQL.

Pokud v systému Windows 2000 používáte prohlížeč Internet Explorer, máte nainstalovanou aplikaci Microsoft Excel a pokusíte se zapsat vaše výsledky do aplikace MS Excel 3, MS Excel 4 nebo MS Excel XML, budete vyzváni, abyste se přihlásili znovu k serveru iSeries. Důsledkem bude použití další licence. Stane se to pouze při prvním pokusu o načtení souboru aplikace Excel do prohlížeče. Alternativním řešením je, že můžete požadavek uložit, aniž byste ho spustili. Uložený požadavek pak spustíte a přesměrujete výsledky do souboru. Uděláte to tak, že klepnete pravým tlačítkem myši na odkaz Spustit a zvolíte možnost Uložit jako. Po uložení výstupního souboru SQL můžete tento soubor načíst pomocí aplikace Microsoft Excel nebo nějaké jiné aplikace.

Pokud jako typ výstupu zvolíte PDF a příkaz SQL vygeneruje velmi velký počet sloupců, bude výsledný výstup možná příliš zhuštěný nebo se zobrazí prázdná stránka. V takovém případě použijte jinou velikost stránky, zvolte jiný typ výstupu nebo upravte příkaz SQL tak, aby vrátil menší počet sloupců.

Používáte-li prohlížeč Opera a výstup obsahuje sloupce s údaji velké délky, budou údaje při zobrazení pravděpodobně oříznuty.

Pokud používáte prohlížeč Microsoft Internet Explorer, zvolili jste jako typ výstupu formát PDF a místo výstupu SQL jste obdrželi prázdnou stránku, vyzkoušejte některou z těchto možností:

- v Zajistěte, aby byla nainstalována nejnovější verze aplikace Microsoft Internet Explorer.
- v Nespouštějte požadavek přímým vyvoláním funkce Spuštění SQL. Místo toho požadavek uložte a použijte k jeho spuštění akci Spustit na kartě Mé požadavky.
- v Změňte konfiguraci aplikace Adobe Acrobat Reader tak, aby se výstup nezobrazoval uvnitř okna prohlížeče, ale v samostatném okně.

Omezení sloupců typu CLOB (velký znakový objekt)

- v Typy výstupů, u kterých je omezena maximální velikost buňky (například Microsoft Excel a Lotus 1-2-3 verze 1), oříznou data, která přesáhnou maximální velikost tabulky.
- v Ostatní typy výstupů data neoříznou. Velmi dlouhé hodnoty však mohou potenciálně spotřebovat veškerou paměť prohlížeče.

#### **Průvodce SQL**

- Podporovány jsou pouze příkazy SELECT s jedinou tabulkou.
- Vnořené podmínky nejsou podporovány.
- v Sestavování podmínek je podporováno pro typy sloupců podporované serverem iSeries s těmito výjimkami: velké binární objekty (BLOB), velké znakové objekty (CLOB) a datové odkazy.

#### **Kopírování dat do tabulky**

Používáte-li dokument produktu iSeries Access for Web ve formátu XML pro kopírování dat do tabulky na server iSeries, musí mít dokument stejný formát XML, jaký by vygenerovala funkce Spuštění SQL. Vložené schéma je nutné jen v případě, když je pro dokument nastavena volba Potvrdit dokument s jeho schématem.

#### **Mé požadavky**

Pokud je vytvořena klávesová zkratka, informace o připojení je uložena přímo v ní. Jestliže se změní připojení v původním požadavku, zkratka toto nové připojení nepřevezme.

#### **Import požadavku**

Import požadavku obsahujícího odkaz na člena souboru způsobí, že člen bude vyjmut ze jména souboru. Produkt iSeries Access for Web umožní přístup pouze k předvolenému členu souboru (tabulky).

Některé příkazy pro přenos dat ze systému AS/400 nelze konvertovat na příkazy, které je možné upravovat Průvodcem SQL. Průvodce SQL nepodporuje sestavování a úpravy příkazů SQL, které obsahují klauzule GROUP BY, HAVING nebo JOIN BY. V takovém případě musíte ručně upravit výsledný příkaz na panelu Spuštění SQL.

Funkce Přenos dat obsahuje volbu umožňující zadat, zda budou do PC souboru zapisována (nebo z něj čtena) data ANSI nebo ASCII. Požadavky naimportované do produktu iSeries Access for Web použijí nastavení Přenosu dat a zkombinují je s jazykem a znakovou sadou určenou prohlížečem. Tak určí kódování souboru klienta. To může, ale nemusí být správné. Toto nastavení budete možná muset ručně změnit.

Produkt iSeries Access for Web nerozlišuje zdrojové fyzické soubory a datové fyzické soubory. Naimportovaný požadavek, který vybírá všechny sloupce (SELECT \*) ze zdrojového fyzického souboru, vygeneruje výstup obsahující všechny sloupce ze zdrojového fyzického souboru, a to včetně sloupců obsahujících pořadí a datum. Tentýž požadavek spuštěný v prostředí produktu Client Access Express by vygeneroval výstup obsahující pouze datové sloupce.

V případě importu požadavku produktu Client Access na přenos dat do systému AS/400, který kopíruje data do zdrojového fyzického souboru, musí tento požadavek použít soubor ve formátu FDF. Funkce Import nemůže tuto situaci detekovat a nebude ohlášena chyba. Pokud nebyl použit soubor ve formátu FDF, nebude výsledný požadavek na kopírování dat do tabulky fungovat správně.

Produkt iSeries Access for Web nepodporuje všechny typy dat momentálně podporované funkcí Přenos dat produktu Client Access. V některých případech budou typy souborů funkce Přenos dat pravděpodobně mapovány na odpovídající typy souborů produktu iSeries Access for Web. Nebude-li odpovídající formát souboru nalezen, import selže.

Některé volby výstupu, které jsou k dispozici ve funkci Přenos dat produktu Client Access, nejsou k dispozici v produktu iSeries Access for Web. Tyto volby budou ignorovány.

#### **Zpět na hlavní téma [Databáze](#page-47-0)**

<span id="page-54-0"></span>**[Pokyny](#page-48-0)**

### **Stažení**

Produkt iSeries Access for Web podporuje řízenou distribuci souborů. Níže je zobrazen seznam úloh, které lze provádět. Kterákoliv z těchto úloh může být omezena prostřednictvím funkce [Přizpůsobení.](#page-46-0)

#### **Stažení**

Můžete zobrazit seznam souborů, které jsou k dispozici ke stažení. Soubory ze seznamu můžete stáhnout a uložit na pracovní stanici. Stažení souborů může řídit i uživatel, který vytvořil soubor, dále uživatel s oprávněním \*SECADM nebo uživatel, kterému bylo uděleno oprávnění ke správě souboru. Schopnost správy zahrnuje možnost editace jména, editace popisu, aktualizace souboru, aktualizace přístupu k souboru a odstranění souboru ze seznamu ke stažení.

#### **Vytvoření souborů ke stažení**

Soubory mohou být kopírovány na server iSeries a zpřístupněny pro distribuci ostatním uživatelům iSeries.

**Pokyny** Žádné.

#### **Omezení**

Žádné.

### **Soubory**

Produkt iSeries Access for Web podporuje přístup k souborům na serveru iSeries. Níže je zobrazen seznam úloh, které lze provádět. Kterákoliv z těchto úloh může být omezena prostřednictvím funkce [Přizpůsobení.](#page-46-0)

#### **Procházení souborů**

Lze zobrazit a provádět navigaci v seznamu adresářů v integrovaném systému souborů. Soubory ze seznamu můžete prohlížet, stáhnout nebo odeslat elektronickou poštou. Funkce správy umožňují přejmenovat, kopírovat a mazat soubory a adresáře. K dispozici je podpora pro sbalení a rozbalení souborů. Lze vytvořit nové adresáře. Soubory mohou být přetaženy z lokálního systému souborů do integrovaného systému. K dispozici je i podpora pro editaci oprávnění a změnu vlastnictví objektů v integrovaném systému souborů.

#### **Sdílení souborů**

Lze zobrazit a provádět navigaci v seznamu sdílení souborů serveru iSeries NetServer. Soubory ze seznamu můžete prohlížet, stáhnout nebo odeslat elektronickou poštou. Pro sdílené složky typu čtení/zápis zahrnují ostatní dostupné funkce přejmenování, kopírování a mazání souborů a adresářů. K dispozici je i podpora pro sbalení a rozbalení souborů. Lze vytvořit nové adresáře. Soubory mohou být přetaženy z lokálního systému souborů do sdílené složky typu čtení/zápis. K dispozici je podpora pro editaci oprávnění a změnu vlastnictví objektů ve složce sdílených souborů typu čtení/zápis.

**Pokyny**

**[Omezení](#page-56-0)**

### **Pokyny k souborům**

#### **Mapování typu MIME**

Produkt iSeries Access for Web určuje typ obsahu souboru (typ MIME) pomocí přípony souboru. Prohlížeč na základě typu obsahu souboru zvolí nejlepší způsob zobrazení informací. Například soubory s příponami .htm, .html nebo .txt se zobrazí v okně prohlížeče. Prohlížeč se také pokusí určit vhodný plug-in pro daný typ obsahu souboru. Má-li soubor příponu .pdf, pokusí se prohlížeč zavést aplikaci Adobe Acrobat Reader.

Produkt iSeries Access for Web nabízí způsob, jak rozšířit nebo předefinovat mapování obsažených přípon souborů na typ obsahu souboru. Toto předefinování probíhá na úrovni instancí. Můžete předefinovat mapování typu obsahu založené na příponách souborů pro každou instanci webového aplikačního serveru (WebSphere a ASF Tomcat), pro kterou je produkt iSeries Access for Web nakonfigurován.

Chcete-li předefinovat obsažené mapování, vytvořte soubor s názvem extension.properties a umístěte ho v integrovaném systému souborů na jedno z následujících míst:

- v /QIBM/UserData/Access/Web2/*aplikacni\_server*/*jmeno\_instance*/config
- v (Pro prostředí WAS50base): /QIBM/UserData/Access/Web2/*aplikacni\_server*/*jméno\_instance*/ *jmeno\_serveru*/config

Na adrese /QIBM/ProdData/Access/Web2/config/extension.properties je uveden příklad, který si můžete zkopírovat do vašeho stromu uživatelských dat.

*aplikacni\_server* nahraďte tímto jménem:

- v was40adv pro konfiguraci se serverem WebSphere 4.0 Advanced Edition
- v was40sng pro konfiguraci se serverem WebSphere 4.0 Advanced Single Server Edition
- v was50base pro konfiguraci se serverem WebSphere Application Server, Base Edition, Verze 5.0
- v was50exp pro konfiguraci se serverem WebSphere Application Server, Express Edition, Verze 5.0
- asftomcat pro konfiguraci se serverem ASF Tomcat

*jmeno\_instance* nahraďte jménem instance webového aplikačního serveru, která byla nakonfigurována pomocí příkazu QIWA2/CFGACCWEB2 pro konfiguraci produktu iSeries Access for Web.

Zde jsou dva příklady položek v souboru extension.properties:

- out=text/plain
- Iwp=application/vnd.lotus-wordpro

Seznam typů obsahů souborů najdete na adrese: ftp://ftp.isi.edu/in-notes/iana/assignments/media-types/mediatypes.

#### **Zápis do systému souborů QDLS**

Uživatel musí být zapsán v systémovém adresáři, aby měl přístup do systému souborů QDLS (Document Library Services) s produktem iSeries Access for Web. Níže je uvedeno, jak postupovat, aby byl uživatel zapsán. Pokud byl uživatel zapsán již dříve nebo nepotřebuje přístup do systému souborů QDLS, není potřeba tyto kroky provádět. Uživatel může nicméně používat soubor funkcí produktu iSeries Access for Web, aniž by měl přístup do systému souborů QDLS.

1. Napište příkaz *GO PCSTSK* na příkazovou řádku iSeries.

#### **Obrázek 5-1. Úlohy Client Access (GO PCSTSK)**

```
+----------------------------------------------------------------------+
 PCSTSK <sup>U</sup>lohy Client Access
                                    Systém: SYSTEM1
 Vyberte jednu z následujících možností:
| |
  Uživatelské úlohy
    1. Kopie PC dokumentu do databáze
     2. Kopie databáze do PC dokumentu
| |
  Administrátorské úlohy
    20. Práce s administrátory Client Access
    | 21. Zápis uživatelů Client Access |
           +----------------------------------------------------------------------+
```
2. Vyberte volbu Zápis uživatelů Client Access/400.

#### **Obrázek 5-2. Obrazovka Zápis uživatelů Client Access**

```
+----------------------------------------------------------------------+
                Zápis uživatelů Client Access
| |
Zapište volby, stiskněte Enter.
| |
 Uživatelský profil . . . . AARON jméno
 Identifikátor uživatele:<br>ID uživatele ....... AARON znaková hodnota
   ID uživatele . . . . . . AARON znaková hodnota<br>Adresa . . . . . . . . SYSTEM1 znaková hodnota
| Adresa . . . . . . . . . SYSTEM1 znaková hodnota |
| Popis uživatele . . . . . . AARON B. |
 Přidat do systémového adresáře *NO *NO, *YES
  +----------------------------------------------------------------------+
```
- 3. Zadejte tyto odpovídající informace:
	- Uživatelský profil (jméno).
	- v ID uživatele (obvykle stejné jako jméno uživatelského profilu).
	- v Adresa uživatele (obvykle stejná jako systémové jméno).
	- Popis uživatele.
	- v Přidat do systémového adresáře (chcete-li používat systém souborů QDLS, zadejte \*YES).

Úplný popis vstupních polí najdete v online nápovědě.

4. Chcete-li zapsat další uživatele, opakujte kroky 1 až 3.

## **Omezení souboru**

#### **Velikost souboru**

Pro soubory vytvářené na serveru pomocí funkce Kopírování souboru platí v současnosti omezení jejich maximální velikosti na 2 147 483 647 bajtů (přibližně 2 GB).

#### **Velikost URL**

Některé implementace prohlížeče omezují celkovou velikost URL, kterou lze použít. Nepřímým důsledkem je omezení velikosti plně kvalifikovaného jména souboru (kombinace cesty a jména souboru), které lze použít u funkcí Procházení souborů a Procházení sdílených pořadačů. Například v prohlížeči Microsoft Internet Explorer je adresa URL omezena přibližně na 2000 znaků, v prohlížečích Opera a Netscape je to přibližně 4 000 znaků.

### **Úlohy**

Produkt iSeries Access for Web podporuje přístup k úlohám na serveru iSeries. Níže je zobrazen seznam úloh, které lze provádět. Kterákoliv z těchto úloh může být omezena prostřednictvím funkce [Přizpůsobení.](#page-46-0)

#### **Úlohy a úlohy serveru**

Zobrazí se seznam uživatelských úloh. Pomocí filtru se může uživatelsky přizpůsobit nastavení úloh, které se zobrazí v seznamu. Zobrazí se seznam úloh serveru. Z obou seznamů lze pro každou úlohu načíst její vlastnosti. Aktivní úlohy lze pozastavit, uvolnit a ukončit. Mohou se zobrazit protokoly aktivních úloh. Pro dokončené úlohy může být zobrazen tiskový výstup.

**Pokyny** Žádné.

**Omezení** Žádné.

### <span id="page-57-0"></span>**Pošta**

Funkce Pošta je dostupná na různých místech v prostředí produktu iSeries Access for Web včetně funkcí Databáze, Soubory a Příkazy. Uživatelé také mohou být elektronickou poštou upozorňováni na to, že jsou do jejich osobních pořadačů uloženy soubory nebo že velikost jejich pořadače dosáhla prahové hodnoty.

#### **Pokyny**

Chcete-li používat funkci Pošta, musíte mít pro váš uživatelský profil nakonfigurovanou e-mailovou adresu a SMTP server. Pro nastavení těchto hodnot by měla být použita funkce [Přizpůsobení.](#page-46-0) Pro nastavení hodnot SMTP serveru je požadován administrátorský přístup. Administrátorský přístup může být požadován i pro nastavení e-mailové adresy.

#### **Omezení**

Žádné.

# **Zprávy**

Produkt iSeries Access for Web podporuje přístup ke zprávám na serveru iSeries. Níže je zobrazen seznam úloh, které lze provádět. Kterákoliv z těchto úloh může být omezena prostřednictvím funkce [Přizpůsobení.](#page-46-0)

#### **Zobrazení zpráv**

Lze zobrazit seznam zpráv ve frontě zpráv pro uživatele iSeries Access for Web s ověřenou totožností. Může se zobrazit také seznam zpráv ve frontě zpráv operátora systému. V seznamu zpráv lze prohlížet text zpráv a informace o nich. Na zprávy lze odpovídat a mohou se smazat.

#### **Odeslání zpráv a hlášení**

Textové zprávy mohou být odeslány do uživatelského profilu nebo do fronty zpráv. Zpráva může být buď informativní, nebo vyžadující odpověď. Přerušující zprávy lze odesílat na pracovní stanice iSeries. Zprávy Sametime lze také odesílat uživatelům produktu iSeries Access for Web Sametime.

#### **Fronty zpráv**

Lze zobrazit seznam front zpráv na serveru iSeries. Ze seznamu lze vybrat fronty zpráv a je možné spravovat zprávy ve vybrané frontě zpráv. Fronty zpráv lze ze serveru vymazat.

#### **Pokyny**

Za účelem odeslání zpráv Sametime musí být splněny následující podmínky:

- v Server Sametime, který se má použít, musí být identifikován. Ke konfiguraci těchto informací použijte nastavení přizpůsobení serveru Sametime.
- v Každý příjemce zpráv musí mít registrované uživatelské jméno na serveru Sametime.
- v Každý příjemce zpráv musí mít uživatelskou metodu Sametime nastavenou na registrované uživatelské jméno.
- v Kód klienta a serveru Sametime musí být verze 3.0 nebo vyšší.
- v IP adresa serveru iSeries musí být v seznamu ověřených IP serveru Sametime. Pokud má server iSeries několik IP adres, všechny tyto adresy musí být přidány do seznamu. Chcete-li přidat IP adresu do seznamu ověřených IP, upravte soubor sametime.ini v datovém adresáři na serveru Sametime a do sekce Config souboru přidejte následující řádku:

```
[Config]
VPS_TRUSTED_IPS="ověřené IP adresy oddělené čárkami"
```
**Poznámka:** Přečtěte si Dodatek B, "Prohlášení o vyloučení záruky na příklady [programovacího](#page-82-0) kódu", na stránce [77,](#page-82-0) který obsahuje důležité informace o zřeknutí se práv a záruk.

#### **Omezení**

Zprávy mohou být odeslány pouze do front zpráv obsažených v knihovnách, jejichž jméno knihovny má délku maximálně 9 znaků.

### <span id="page-58-0"></span>**Domovská stránka**

Produkt iSeries Access for Web poskytuje předvolenou domovskou stránku, která se zobrazí, když je domovská stránka (http://<jmeno\_serveru>/webaccess/iWAHome) přístupná. Předvolená domovská stránka je navržena tak, aby byla výchozím bodem pro zvýraznění funkcí produktu. Má to být však také příklad, jak lze vytvořit přizpůsobenou domovskou stránku nebo stránky, které přistupují k funkcím produktu iSeries Access for Web. Pro změnu předvolené domovské stránky použijte funkci [Přizpůsobení,](#page-46-0) která nastaví metodu pro HTML soubor domovské stránky na jméno HTML souboru nové domovské stránky. Tuto náhradu domovské stránky lze provést pro jednotlivého uživatele, pro skupinu uživatelů nebo pro všechny uživatele (\*PUBLIC).

**Pokyny**

**Omezení** Žádné.

### **Pokyny k mojí domovské stránce**

#### **Vytvoření HTML souborů**

Pro soubor domovské stránky musí být použit platný HTML soubor. Soubor předvolené domovské stránky (/QIBM/ProdData/Access/Web2/html/homepage.html ) může být použit jako výchozí bod, ale tento soubor by se neměl upravovat přímo, dokud se nachází v paměti v adresáři produktu. Tento adresář je určen pouze pro soubory produktu. Pokud je předvolená domovská stránka použita jako výchozí bod, měla by se zkopírovat do adresářového stromu /QIBM/UserData/Access/Web2 nebo na jiné místo v integrovaném systému souborů serveru iSeries. Změny se potom mohou provádět v kopii souboru.

\*PUBLIC, QEJBSVR (pro WebSphere) nebo QTMHHTTP (pro Tomcat) musí mít minimálně oprávnění \*RX pro soubor domovské stránky a pro libovolný jiný soubor, který se na něj odkazuje. Toto oprávnění je také požadováno pro adresáře, které obsahují tyto soubory.

Pokud jsou součástí uživatelsky definované domovské stránky obrázky a soubory s obrázky jsou určeny pomocí absolutní cesty, musí být HTTP server nakonfigurován pro obsluhu souborů s obrázky. Pokud jsou cesty pro soubory s obrázky relativní k cestě HTML souboru domovské stránky, není třeba provádět žádné změny HTTP serveru k obsluze souborů. Soubory s obrázky by neměly být umístěny v adresáři /QIBM/ProdData/Access/Web2/html/images. Tento adresář je určen pouze pro soubory s obrázky, které jsou součástí produktu.

#### **Speciální příznaky**

Produkt iSeries Access for Web podporuje mnoho speciálních příznaků v HTML souboru domovské stránky. Pokud se narazí na tyto příznaky, jsou nahrazeny odpovídajícím obsahem. Podporované příznaky a obsah, kterým jsou nahrazeny, jsou uvedeny níže.

**%%TITLE%%** Nahrazený titulkem stránky.

**%%USER%%** Nahrazený ověřeným jménem uživatele.

**%%SYSTEM%%** Nahrazený jménem serveru iSeries, ke kterému se přistupuje.

**%%VERSION%%**

Nahrazený verzí instalovaného produktu iSeries Access for Web.

#### <span id="page-59-0"></span>**%%include list=file%%**

Nahrazený sadou odkazů v tabulce, kde *file* označuje soubor obsahující seznam položek, které se mají vložit do tabulky. Seznam položek, které se mají zahrnout, může být ušit na míru jednotlivému uživateli, skupině uživatelů nebo všem uživatelům (\*PUBLIC). Když je zobrazena domovská stránka, je tento příznak nahrazen odpovídající sadou odkazů pro aktuální uživatelský profil. Příklad souboru najdete v /QIBM/ProdData/Access/Web2/config/info.policies. Předvolená domovská stránka se odkazuje na tento soubor pomocí příznaku %%include list=file%%.

#### **%%include section=file%%**

Nahrazený fragmentem HTML, kde *file* označuje soubor obsahující informace o tom, který soubor obsahuje příslušný fragment HTML. Sekce HTML, která se má zahrnout, může být ušita na míru jednotlivému uživateli, skupině uživatelů nebo všem uživatelům (\*PUBLIC). Když je zobrazena domovská stránka, je tento příznak nahrazen odpovídajícím fragmentem HTML pro aktuální uživatelský profil. Příklad souboru najdete v /QIBM/ProdData/Access/Web2/config/phone.policies. Předvolená domovská stránka se odkazuje na tento soubor pomocí příznaku %%include section=file%%.

#### **Soubor šablony**

Produkt iSeries Access for Web je dodáván také předvoleným souborem šablony. Tento soubor je umístěn v adresáři /QIBM/ProdData/Access/Web2/html/webaccess.html. Soubor šablony se používá k zobrazení obsahu HTML předtím a potom, co se produkt iSeries Access for Web připojí k funkčním stránkám. Předvolený soubor šablony může být nahrazen přizpůsobeným souborem šablony, pokud chcete změnit vzhled funkčních stránek. K nahrazení předvoleného souboru šablony použijte funkci Přizpůsobení a nastavte pomocí ní metodu pro HTML soubor šablony na jméno nového souboru šablony. Soubor šablony může být konfigurován pro jednotlivého uživatele, skupinu uživatelů nebo pro všechny uživatele (\*PUBLIC).

Pokyny k souborům pro soubory přizpůsobené domovské stránky se vztahují stejně tak na soubory přizpůsobené šablony. U souborů šablony jsou podporovány příznaky TITLE, USER, SYSTEM a VERSION. Soubory šablony také podporují dodatečný speciální příznak: %%CONTENT%%. Tento příznak je nahrazen funkčním obsahem stránky.

### **Můj pořadač**

Každý uživatel produktu iSeries Access for Web má svůj osobní pořadač. Pořadač obsahuje položky, které do něj umístí vlastník nebo ostatní uživatelé. Několik funkcí produktu iSeries Access for Web nabízí možnost uložit výsledky operací do osobního pořadače. Například výsledky příkazu SQL nebo CL příkazu mohou být uloženy do osobního pořadače.

Níže je zobrazen seznam úloh, které lze provádět. Kterákoliv z těchto úloh může být omezena prostřednictvím funkce [Přizpůsobení.](#page-46-0)

#### **Můj pořadač**

Lze zobrazit seznam položek v aktuálním uživatelském osobním pořadači. Položky pořadače v seznamu se mohou otevřít, odeslat poštou nebo kopírovat do jiného pořadače nebo do integrovaného systému souborů. Správa funkcí umožňuje přejmenovat, smazat a označit položky otevřených i neotevřených souborů.

#### **Pokyny**

Funkce Přizpůsobení může být použita k omezení velikosti uživatelského pořadače nebo k omezení počtu položek v uživatelském pořadači. Funkce Přizpůsobení může být použita pro nastavení elektronické pošty nebo pro oznámení Sametime, když je položka umístěna do uživatelského pořadače nebo když pořadač dosáhne povoleného limitu pro velikost nebo počet položek.

#### **Omezení**

Žádné

## <span id="page-60-0"></span>**Ostatní**

Produkt iSeries Access for Web poskytuje sadu obslužných programů, které mohou být užitečné při práci s ostatními funkcemi produktu iSeries Access for Web. Níže je zobrazen seznam úloh, které lze provádět. Kterákoliv z těchto úloh může být omezena prostřednictvím funkce [Přizpůsobení.](#page-46-0)

#### **O produktu**

Lze zobrazit informace o produktu iSeries Access for Web a o prostředí, ve kterém je spuštěný.

#### **Záložky**

Soubor záložek může být vytvořen se vstupy pro každý odkaz z navigačních oušek produktu iSeries Access for Web.

#### **Změna hesla**

Heslo pro přihlášení do uživatelského profilu se může změnit pomocí produktu iSeries Access for Web.

#### **Stav společné oblasti připojení**

Produkt iSeries Access for Web udržuje společnou oblast připojení pro server iSeries. Lze zobrazit přehled o použití připojení a o dostupnosti. Podrobnosti o použití připojení jsou dostupné pro každého uživatele a dvojici serverů iSeries v rámci společné oblasti. Všechna připojení pro uživatele a dvojici serverů z tohoto podrobného seznamu mohou být zrušena ze společné oblasti. Funkce Přizpůsobení může být použita pro konfiguraci nastavení společné oblasti připojení.

#### **Trasování**

Schopnost trasování může být užitečná při určování problému. Servisní středisko IBM poskytuje informace o těchto schopnostech, pokud se vyskytne problém.

**Pokyny** Žádné.

### **Omezení**

Žádné.

### **Tisk**

Produkt iSeries Access for Web poskytuje podporu pro přístup k souborům určeným pro souběžný tisk, pro tiskárny, sdílení tiskáren a výstupní fronty na serveru iSeries. Poskytuje také podporu pro automatickou transformaci SCS a tiskového výstupu AFP do dokumentů PDF. Níže je zobrazen seznam úloh, které lze provádět. Kterákoliv z těchto úloh může být omezena prostřednictvím funkce [Přizpůsobení.](#page-46-0)

#### **Tiskový výstup**

Lze zobrazit seznam souborů pro souběžný tisk, jehož vlastníkem je aktuální uživatel. Soubory ze seznamu výstup SCS a AFP mohou být zobrazeny ve formátu PNG, TIFF, PCL a AFP. Výstup ASCII může být stažen do prohlížeče. Dokumenty PDF mohou být vytvořeny s obsahem souborů pro souběžný tisk. Tyto dokumenty lze zobrazit v prohlížeči, umístit do [osobního](#page-59-0) pořadače nebo poslat někomu prostřednictvím připojení elektronické pošty. Jsou také podporovány volby, které provádějí následující operace s tiskovým výstupem: pozastavit, mazat, tisknout další, přesunout na jinou tiskárnu, přesunout do jiné tiskové fronty, změnit atributy a kopírovat do databázového souboru.

#### **Tiskárny a sdílení**

Lze zobrazit seznam tiskáren na serveru iSeries. Množina tiskáren, které jsou zobrazeny v seznamu, je možné omezit pomocí filtru pro jména tiskáren. Lze zobrazit i seznam sdílení tiskáren serveru iSeries NetServer. Tiskárna může být přístupná pro tiskové výstupy z tohoto seznamu. Lze zobrazit informace o stavu tiskárny. Zprávy, které čekají na tiskové úlohy lze prohlížet a odpovídat na ně. Úlohy vypisovacího programu mohou být pozastaveny, uvolněny, spuštěny a ukončeny.

#### **Tiskárny PDF**

Tiskárny PDF mohou být vytvořeny pro automatickou transformaci tiskového výstupu SCS a AFP na dokumenty PDF. Zobrazí se seznam konfigurovaných tiskáren PDF. Tiskárny ze seznamu mohou být spuštěny a zastaveny. Konfiguraci tiskárny lze změnit nebo předefinovat pomocí obsahu konfiguračního objektu PSF. Vlastník tiskárny PDF může umožnit dalším uživatelům přistoupit k tiskárně nebo změnit vlastníka tiskárny. Vlastník může rovněž vymazat tiskárnu PDF.

**Poznámka:** Aby se daly použít tiskárny PDF, musí být na serveru iSeries nainstalován produkt IBM Infoprint Server (5722IP1).

#### **Tiskový výstup PDF**

Lze zobrazit seznam dokumentů transformovaných tiskárnami PDF, pro něž má aktuální uživatel oprávnění. Ze seznamu lze zobrazit informace o úloze, které jsou spojené s každým transformovaným souborem pro souběžný tisk. Dokumenty lze prohlížet, mazat, kopírovat do [osobního](#page-59-0) pořadače, kopírovat do integrovaného systému souborů serveru iSeries nebo odeslat pomocí připojení elektronické pošty.

#### **Internetové tiskárny a sdílení**

Je možné zobrazit seznam internetových tiskáren na serveru iSeries. Lze také zobrazit seznam sdílených internetových tiskáren (internetové tiskárny konfigurované pomocí rozhraní IBM IPP Server Administrator). V těchto seznamech lze zobrazit stav každé tiskárny, konfigurační informace a adresy URL, použité pro tisk. Tiskový výstup je přístupný pro každou tiskárnu. Tiskárny lze také spustit nebo zastavit. Další informace

o protokolu IBM IPP (Internet Printing Protocol) najdete v publikaci Printer Device Programming

#### **Výstupní fronty**

Lze zobrazit seznam výstupních front na serveru iSeries. Množinu front, které jsou zobrazeny v seznamu, je možné omezit pomocí filtrů pro jméno knihovny a fronty. V seznamu může být zobrazen počet souborů v každé frontě a vypisovací program přiřazený frontě. Je možné prohlížet informace o stavu tiskárny. Lze získat přístup k tiskovému výstupu ve frontě. Fronty lze pozastavit a znovu uvolnit.

#### **Pokyny**

**[Omezení](#page-62-0)**

### **Pokyny k tisku**

#### **Tiskárny PDF**

Pokud chcete využívat novou funkci Tiskárny PDF, je nutné mí server IBM Infoprint Server.

#### **Transformace tiskového výstupu na PDF**

Produkt iSeries Access for Web nabízí dvě možnosti převodu - použití serveru IBM Infoprint Server (5722-IP1) a převod do formátu TIFF. IBM Infoprint Server je samostatně prodejný produkt, který umožňuje uživatelům produktu iSeries Access for Web vytvářet prosté textové soubory ve formátu PDF zachovávající věrnost dokumentu a možnosti navigace v dokumentu. Pokud je produkt IBM Infoprint Server nainstalován, produkt iSeries Access for Web ho automaticky detekuje a používá. Není-li IBM Infoprint Server nainstalován, budou jednotlivé stránky souboru pro souběžný tisk konvertovány na obrázky. Tyto obrázky se stanou stránkami dokumentu PDF. Tyto stránky nelze upravovat ani v nich vyhledávat.

#### **Poznámky:**

- 1. Produkt IBM Infoprint Server může změnit pořadí souborů pro souběžný tisk v seznamu aktuálního uživatele. Může také změnit datum a čas vytvoření nebo datum a čas začátku a dokončení.
- 2. K tomu, aby mohl být soubor pro souběžný tisk vytištěn produktem IBM Infoprint Server, musí být ve stavu HELD, READY nebo SAVED.

**Zobrazení pomocí prohlížeče Netscape by mohlo vyvolat chybu neznámého typu** Abyste se vyvarovali tohoto problému, vezměte v úvahu následující body:

- <span id="page-62-0"></span>v Když zobrazujete náhled před tiskem ve formátu AFP, vyberte volbu *Pick App* a potom vyberte spustitelný soubor, například spusťte *C:\Program Files\IBM\Client Access\AFPVIEWR\ftdwinvw.exe*.
- v Stáhněte plug-in prohlížeče AFP. Použijte k tomu funkci Stažení produktu iSeries Access for Web nebo nainstalujte plug-in ze stránky [http://www.printers.ibm.com/R5PSC.NSF/web/afpwb.](http://www.printers.ibm.com/R5PSC.NSF/web/afpwb) Tento plug-in podporuje tisk obou souborů SCS a AFP.

Prohlížeč musí být nainstalován, aby bylo možné zobrazit tiskový výstup jako typ PCL nebo TIFF.

## **Omezení tisku**

#### **Zobrazení ukázky souboru pro souběžný tisk pomocí voleb PNG a TIFF**

Pro operační systém OS/400 verze V5R2M0 jsou požadována následující PTF:

- SI09732
- SI09804

#### **Zobrazení dat AFP**

Data AFP by se nemusela zobrazit správně, kdyby byla zobrazena jako PNG, TIFF nebo PCL. Jestliže byla data vytvořena pomocí některého ovladače tiskárny IBM AFP a je vypnuta volba ″Tisknout text jako grafiku″ v předvolených nastaveních ovladače, musí být nastavení ″Fonty″ u zařízení nastaveno na kódovou stránku EBCDIC.

#### **Zobrazení souborů pro souběžný tisk pomocí prohlížeče AFP**

Externí zdroje v souborech pro souběžný tisk AFP nebudou zobrazeny.

# **Část 4. Administrace a přizpůsobení produktu iSeries Access for Web**

Informace o přizpůsobení produktu iSeries Access for Web najdete v části ["Přizpůsobení"](#page-46-0) na stránce 41.

Informace o administraci produktu iSeries Access for Web najdete v níže uvedených tématech:

**Uložení a obnova [produktu](#page-66-0) iSeries Access for Web** Toto téma vám poskytuje postup, potřebný pro uložení a obnovu produktu iSeries Access for Web.

**[Pokyny](#page-68-0) k NLS** Seznamte se s tím, jak změnit jazyk, ve kterém bude produkt iSeries Access for Web zobrazovat informace.

## <span id="page-66-0"></span>**Kapitola 10. Uložení a obnova produktu iSeries Access for Web**

Produkt iSeries Access for Web může být přenášen na další servery iSeries. Před uložením (archivací) a obnovou produktu iSeries Access for Web je však nutné se seznámit s následujícími informacemi.

Produkt iSeries Access for Web může být uložen a potom obnoven na jiných serverech iSeries pomocí příkazů SAVLICPGM a RSTLICPGM. Výsledek použití těchto příkazů je stejný, jako kdybyste produkt iSeries Access for Web instalovali pomocí instalačního média (CD). Výhodou však je, že ze zdrojového serveru budou uložena také všechna PTF, která byla aplikována, a potom budou obnovena na cílovém serveru.

Po dokončení příkazu RSTLICPGM je nutné produkt iSeries Access nakonfigurovat a spustit. Až potom je možné ho používat. Další informace uvádí Kapitola 4, "Nezbytné [předpoklady](#page-18-0) a kontrolní seznamy pro instalaci a nastavení", na [stránce](#page-18-0) 13.

Příkazy SAVLICPGM a RSTLICPGM neprovedou uložení a obnovu dat generovaných uživateli. Potřebujete-li přenést na další servery také uživatelská data, musíte po obnovení produktu iSeries Access for Web na cílovém serveru rovněž uložit a obnovit adresář systému souborů /QIBM/UserData/Access/Web2.

# <span id="page-68-0"></span>**Kapitola 11. Pokyny k NLS**

Produkt iSeries Access for Web zobrazuje informace z nejrůznějších zdrojů. K těmto zdrojům patří:

- $\cdot$  OS/400
- ovladač JDBC
- server WebSphere Application Server
- produkt iSeries Access for Web

Některé z těchto zdrojů mohou poskytovat informace ve více než jednom jazyku a formátovat informace způsobem specifickým pro daný jazyk. K informacím specifickým pro různé jazyky patří formuláře, chybové zprávy, nápověda, formáty data a času, třídění seznamů. Jestliže je k dispozici výběr jazyků, pokusí se produkt zvolit jazyk nejvhodnější pro uživatele. Volba jazyka má vliv na jazyk a formát informací z těchto dalších zdrojů. Není však zaručeno, že informace z určitého zdroje budou ve zvoleném jazyku ani že všechny informace budou ve stejném jazyku.

Zprávy a nápověda pocházející z operačního systému OS/400 nemusí být ve zvoleném jazyce. Závisí to na jazykových verzích nainstalovaných na serveru iSeries. Pokud není zvolený jazyk instalován na serveru iSeries, pak zprávy operačního systému OS/400 zobrazené produktem iSeries Access for Web budou v primárním jazyce OS/400.

#### **Výběr jazyka a znakové sady**

Informace uvedené v této části se nevztahují na prostředí WebSphere Portal Server. V prostředí portálu nastavení jazyka a znakovou sadu určuje server WebSphere Portal Server.

Produkt iSeries Access for Web používá následující metodu při volbě odpovídajícího jazyka a znakové sady.

Nejprve shromáždí seznam možných voleb jazyků z těchto zdrojů:

- Parametr "locale=" produktu iSeries Access for Web.
- Preference "Preferovaný jazyk" produktu iSeries Access for Web.
- v Konfigurace jazyka prohlížeče (HTTP Accept-Language header).
- ID jazyka v uživatelském profilu iSeries.
- v Informace o předvolené lokalitě v rámci JVM.
- v Informace o předvolené lokalitě v rámci JVM.

Za druhé sestaví seznam akceptovatelných znakových sad z následujících zdrojů:

- Parametr "charset=" produktu iSeries Access for Web.
- v Preference ″Preferovaná znaková sada″ produktu iSeries Access for Web.
- v Informace o znakové sadě prohlížeče (HTTP Accept-Charset header).

**Poznámka:** Pokud informace o znakové sadě prohlížeče (HTTP Accept-Charset header) indikují , že je podporován UTF-8, bude seznam akceptovatelných znakových sad zahrnovat UTF-8 před ostatními znakovými sadami podporovanými prohlížečem.

Za třetí je každý jazyk ze seznamu potenciálních jazyků zkoumán, aby se určilo, který je dostupný a který může být reprezentován jednou ze znakových sad ze seznamu akceptovatelných sad.

Vybere se první jazyk, který je dostupný a který může být reprezentován jednou z akceptovatelných znakových sad.

Vybere se první znaková sada ze seznamu akceptovatelných sad, která může reprezentovat daný jazyk.

#### **Informace ve více jazycích (vícejazyčné)**

Protože informace zobrazené produktem iSeries Access for Web mohou pocházet z nejrůznějších zdrojů, je možné, že budou ve více než jednom jazyku. Pokud je v prohlížeči současně zobrazeno více jazyků, bude ke správnému zobrazení všech znaků pravděpodobně potřeba vícejazyčná znaková sada, jako je například UTF-8. V takovém případě je třeba změnit metodu ″Preferovaná znaková sada″ na ″Vícejazyčné [UTF-8]″.

#### **CCSID a zprávy OS/400**

Chcete-li zajistit, aby se informace zobrazovaly správně, musí být nastavení CCSID (identifikátoru kódované znakové sady) pro uživatelský profil vhodné pro zprávy pocházející z operačního systému OS/400.

# **Část 5. Rozhraní URL**

Funkční vybavení poskytované produktem iSeries Access for Web je dostupné prostřednictvím řady rozhraní URL.

Tato rozhraní URL mohou být obsažena jako odkazy na webových stránkách, kde poskytují přímý přístup k funkcím produktu iSeries Access for Web. Tyto URL mohou být rovněž označeny záložkou, aby se usnadnil přístup k často používaným úlohám.

Kompletní dokumentaci k těmto rozhraním naleznete na webových stránkách produktu iSeries [Access](http://www.ibm.com/servers/eserver/iseries/access/web/) for Web (http://www.ibm.com/servers/eserver/iseries/access/web/).

Produkt iSeries Access for Web podporuje také použití rozhraní URL v prostředí WebSphere Portal. Více informací najdete v tématu [WebSphere](http://www.ibm.com/software/genservers/portaliseries/) Portal Enable for iSeries (http://www.ibm.com/software/genservers/portaliseries/).
# **Kapitola 12. Výmaz produktu iSeries Access for Web**

Chcete-li vymazat produkt iSeries Access for Web, postupujte takto:

- 1. Přihlaste se k serveru.
- 2. Zadejte příkaz QIWA2/RMVACCWEB2 pro všechny webové aplikační servery a jejich instance, které byly nakonfigurovány pro spouštění produktu iSeries Access for Web. Pokud nevíte, jaká konfigurace byla provedena, najdete v souboru /QIBM/UserData/Access/Web2/instances.properties najdete seznam webových aplikačních serverů a instancí, ve kterých byl produkt iSeries Access for Web konfigurován pro spuštění.
- 3. Řiďte se instrukcemi zobrazenými příkazem RMVACCWEB2.
- 4. Zadejte příkaz GO LICPGM, volbu 12.
- 5. Projděte seznam nainstalovaných licencovaných programů a vyhledejte produkt 5722-XH2. Zadáním hodnoty 4 vymažte položku 5722-XH2.
- 6. Stiskem klávesy Enter smažete licencovaný programový produkt.
- **Poznámka:** Adresář, do kterého se ukládají uživatelem generovaná data při práci s produktem iSeries Access for Web, /QIBM/UserData/Access/Web2, nebude vymazán ze serveru.

### **Kapitola 13. Související informace pro produkt iSeries Access for Web**

V níže uvedeném seznamu jsou adresy webových stránek, které se vztahují k tématu iSeries Access for Web.

#### **Webové stránky**

- Domovská stránka produktu IBM iSeries [Access](http://www.ibm.com/servers/eserver/iseries/access/web/) for Web $\overrightarrow{V}$ (http://www.ibm.com/eserver/iseries/access/web/) Na těchto stránkách se dozvíte další informace o produktu iSeries Access for Web.
- Soubor typu readme [produktu](http://www.ibm.com/eserver/iseries/access/web/readme.htm) iSeries Access for Web $\overline{\phantom{a}}$ (http://www.ibm.com/eserver/iseries/access/web/readme.htm) V tomto souboru najdete důležité informace a technické změny týkající se produktu.
- Host Access [Transformation](http://www.ibm.com/servers/eserver/iseries/access/hatsle/) Server (HATS) Limited Edition (http://www.ibm.com/servers/eserver/iseries/access/hatsle/) Na těchto stránkách najdete další informace o produktu HATS LE.
- Domovská stránka produktu IBM iSeries [Access]( http://www.ibm.com/eserver/iseries/access/) (http://www.ibm.com/eserver/iseries/access) Tyto webové stránky obsahují online informace o produktu iSeries Access.
- Domovská stránka [IBM](http://www.ibm.com) (http://www.ibm.com) Na těchto webových stránkách najdete další informace o produktech, produktech ke stažení, podpoře a službách společnosti IBM.
- Domovská stránka IBM [iSeries](http://www.ibm.com/eserver/iseries)-(http://www.ibm.com/eserver/iseries) Zde se dozvíte o řadě serverů iSeries.
- Domovská stránka produktu iSeries [Navigator](http://www.ibm.com/eserver/iseries/oper_nav) (http://www.ibm.com/eserver/iseries/oper\_nav) iSeries Navigator je výkonné grafické rozhraní pro klienty Windows. Na těchto webových stránkách získáte další informace o tom, které funkce produktu iSeries Navigator jsou k dispozici pro jednotlivá vydání.
- Domovská stránka softwaru [IBM](http://www.ibm.com/software) (http://www.ibm.com/software) Tyto webové stránky použijte jako zdroj softwaru, jednotlivých zkušebních a beta verzí, softwarových novinek, informací o softwaru ve vývoji a jako zdroj softwarové podpory IBM.
- Podpora IBM  $\Theta$ server iSeries (http://www.ibm.com/eserver/iseries/support/) Technická podpora a prostředky pro servery iSeries a AS/400.
- Domovská stránka [Červené](http://www.redbooks.ibm.com) knihy IBM (http://www.redbooks.ibm.com) Na těchto stránkách najdete další zkušenosti, technické know-how a další materiály.
- [Informační](http://www.ibm.com/eserver/iseries/access/web/infoapars.htm) APAR (http://www.ibm.com/eserver/iseries/access/web/infoapars.htm) Informační APAR je elektronický dokument sloužící k předávání informací, které nejsou k dispozici v publikacích, online příručkách, informacích o závažných opravách ani v jiných zdrojích.

vebSphere Portal Enable for iSeries (http://www.ibm.com/software/genservers/portaliseries/) Získání přehledu o produktu WebSphere Portal Enable for iSeries.

# **Část 6. Dodatky**

## **Dodatek A. Poznámky**

Tyto informace platí pro produkty a služby nabízené v USA.

Společnost IBM nemusí v ostatních zemích nabídnout produkty, služby a funkce popsané v tomto dokumentu. Informace o produktech a službách, které jsou momentálně dostupné ve vašem regionu, můžete získat od místního zástupce IBM. Žádný odkaz na produkt, program nebo službu IBM neznamená a ani z něj nelze vyvozovat, že smí být použit pouze uvedený produkt, program či služba společnosti IBM. Použít lze jakýkoli funkčně ekvivalentní produkt, program či službu neporušující práva IBM k duševnímu vlastnictví. Je však v odpovědnosti uživatele vyhodnotit a ověřit činnost libovolného produktu, programu nebo služby, které pocházejí z jiného zdroje než od IBM.

Společnost IBM může mít patenty nebo podané žádosti o patent, které zahrnují předmět tohoto dokumentu. Vlastnictví tohoto dokumentu vám nedává žádná práva k těmto patentům. Písemné dotazy na licence můžete posílat na adresu:

IBM Director of Licensing IBM Corporation 500 Columbus Avenue Thornwood, NY 10594-1785 U.S.A.

Pokud máte zájem o licenci v zemi s dvoubajtovou znakovou sadou (DBCS), kontaktujte zastoupení společnosti IBM ve vaší zemi, nebo písemně zastoupení společnosti IBM na adrese:

IBM World Trade Asia Corporation Licensing 2-31 Roppongi 3-chome, Minato-ku Tokyo 106, Japan

**Následující odstavec se netýká Velké Británie nebo kterékoliv jiné země, kde taková opatření odporují místním zákonům:** SPOLEČNOST INTERNATIONAL BUSINESS MACHINES CORPORATION TUTO PUBLIKACI POSKYTUJE TAKOVOU, "JAKÁ JE", BEZ JAKÝCHKOLIV ZÁRUK, VYJÁDŘENÝCH NEBO ODVOZENÝCH, VČETNĚ, MIMO JINÉ, ODVOZENÝCH ZÁRUK NEPORUŠENÍ ZÁKONŮ, PRODEJNOSTI NEBO VHODNOSTI PRO URČITÝ ÚČEL. Některé státy nepovolují odmítnutí vyjádřených nebo odvozených záruk při určitých transakcích, a proto se vás předchozí prohlášení nemusí týkat.

Tato publikace může obsahovat technické nepřesnosti nebo typografické chyby. Informace zde uváděné jsou pravidelně aktualizovány a v příštích vydáních této publikace již budou tyto změny zahrnuty. Společnost IBM má právo kdykoliv bez upozornění zdokonalovat nebo měnit produkty a programy popsané v této publikaci.

Všechny odkazy z této publikace na webové stránky jiné než stránky společnosti IBM jsou poskytovány pouze pro pohodlí uživatele a žádným způsobem neslouží jako doporučení těchto webových stránek. Materiály obsažené na takovýchto webových stránkách nejsou součástí materiálů k tomuto produktu IBM a tyto webové stránky mohou být používány pouze na vlastní nebezpečí.

IBM může použít nebo distribuovat jakékoliv informace, které jí sdělíte, libovolným způsobem, který společnost považuje za odpovídající, bez vzniku jakýchkoliv závazků vůči vám.

Držitelé licence na tento program, kteří si přejí mít přístup i k informacím o programu za účelem (i) výměny informací mezi nezávisle vytvořenými programy a jinými programy (včetně tohoto) a (ii) vzájemného použití sdílených informací, mohou kontaktovat:

IBM Corporation Software Interoperability Coordinator, Department 49XA 3605 Highway 52 N

Rochester, MN 55901 U.S.A.

Informace tohoto typu mohou být za odpovídajících podmínek dostupné. V některých případech připadá v úvahu zaplacení poplatku.

IBM poskytuje licencovaný program popsaný v těchto informacích a veškeré dostupné licencované materiály na základě podmínek uvedených ve smlouvě IBM Customer Agreement, v Mezinárodní licenční smlouvě IBM na programy nebo v jiné ekvivalentní smlouvě.

Všechna zde obsažená data týkající se výkonu byla zjištěna v řízeném prostředí. Výsledky získané v jiných provozních prostředích se proto mohou významně lišit. Některá měření mohla být prováděna v systémech na úrovni vývoje a nelze tedy zaručit, že tato měření budou ve všeobecně dostupných systémech stejná. Některá měření mohla být navíc odhadnuta pomocí extrapolace. Skutečné výsledky se mohou lišit. Uživatelé tohoto dokumentu by měli verifikovat použitelná data pro své specifické prostředí.

Informace týkající se produktů jiných společností byly získány od dodavatelů těchto produktů, z jejich tištěných materiálů nebo z jiných veřejně dostupných zdrojů. IBM nezkoumala tyto produkty a nemůže tudíž potvrdit spolehlivost, kompatibilitu a další konstatování, vztahující se k těmto produktům. Otázky týkající se možností produktů jiných společností adresujte dodavatelům těchto produktů.

#### POSKYTNUTÍ AUTORSKÝCH PRÁV:

Tato publikace obsahuje ukázkové aplikační programy ve zdrojovém jazyku, které ilustrují techniky programování na různých operačních platformách. Tyto ukázkové programy můžete bez závazků vůči IBM jakýmkoliv způsobem kopírovat, měnit a distribuovat za účelem vývoje, používání, odbytu či distribuce aplikačních programů odpovídajících rozhraní API pro operační platformu, pro kterou byly ukázkové programy napsány. Tyto příklady nebyly důkladně testovány za všech podmínek. Společnost IBM proto nemůže zaručit ani předpokládat spolehlivost, funkčnost či fungování těchto programů. Tyto ukázkové programy můžete bez závazků vůči IBM jakýmkoliv způsobem kopírovat, měnit a distribuovat za účelem vývoje, používání, marketingu či distribuce aplikačních programů odpovídajících rozhraním API od IBM.

#### **Ochranné známky**

Následující výrazy jsou ochrannými známkami IBM ve Spojených státech anebo jiných zemích.

AFP AS/400 e (logo) IBM Infoprint Server iSeries Operating System/400 OS/400 Redbooks WebSphere 400

Lotus, 1-2-3 a Sametime jsou ochranné známky společností International Business Machines Corporation a Lotus Development Corporation ve Spojených státech anebo jiných zemích.

Microsoft, Windows, Windows NT a logo Windows jsou registrované ochranné známky společnosti Microsoft Corporation ve Spojených státech anebo jiných zemích.

Java a všechny ochranné známky obsahující slovo Java jsou ochranné známky společnosti Sun Microsystems, Inc. ve Spojených státech nebo jiných zemích

UNIX je registrovaná ochranná známka skupiny The Open Group ve Spojených státech a jiných zemích.

Ostatní jména společností, produktů a služeb mohou být ochrannými známkami nebo servisními značkami jiných firem.

#### **Ustanovení a podmínky pro stahování a tisk publikací**

Oprávnění k používání publikací, které jste se rozhodli stáhnout, závisí na níže uvedených ustanoveních a podmínkách a na vašem potvrzení, že je akceptujete.

**Osobní použití:** Pokud zachováte všechny výhrady týkající se vlastnických práv, můžete tyto publikace kopírovat pro své osobní nekomerční použití. Tyto publikace ani jakékoliv jejich části nesmíte bez výslovného souhlasu IBM distribuovat, prezentovat ani z nich vytvářet odvozená díla.

**Komerční použití:** Pokud zachováte všechny výhrady týkající se vlastnických práv, můžete tyto publikace kopírovat, distribuovat a prezentovat výhradně uvnitř svého podniku. Bez výslovného souhlasu IBM nesmíte z těchto publikací vytvářet odvozená díla ani je (nebo jejich části) nesmíte kopírovat, distribuovat či prezentovat mimo rámec svého podniku.

Kromě oprávnění, která jsou zde výslovně udělena, se na publikace a veškeré informace, data, software a další duševní vlastnictví obsažené v těchto publikacích nevztahují žádná další vyjádřená ani odvozená oprávnění, povolení či práva.

IBM si vyhrazuje právo odvolat oprávnění zde udělená, kdykoli usoudí, že používání publikací poškozuje její zájmy nebo že výše uvedené pokyny nejsou řádně dodržovány.

Tyto informace můžete stahovat, exportovat či reexportovat pouze při dodržení všech příslušných zákonů a nařízení včetně veškerých vývozních zákonů a nařízení USA. IBM NEPOSKYTUJE ŽÁDNOU ZÁRUKU, POKUD JDE O OBSAH TĚCHTO PUBLIKACÍ. PUBLIKACE JSOU POSKYTOVÁNY NA BÁZI ″JAK JSOU″ (AS-IS), BEZ JAKÝCHKOLIV ZÁRUK, VYJÁDŘENÝCH NEBO ODVOZENÝCH, VČETNĚ, MIMO JINÉ, ODVOZENÉ ZÁRUKY PRODEJNOSTI NEBO VHODNOSTI PRO URČITÝ ÚČEL.

Autorská práva na veškeré materiály náleží společnosti IBM Corporation.

Stažením nebo vytištěním publikace z tohoto serveru vyjadřujete svůj souhlas s těmito ustanoveními a podmínkami.

### **Dodatek B. Prohlášení o vyloučení záruky na příklady programovacího kódu**

Tento dokument obsahuje příklady programového kódu.

Společnost IBM vám uděluje nevýhradní copyright licenci na užívání všech uvedených příkladů programového kódu, z nichž můžete generovat obdobné funkce přizpůsobené vašim specifickým potřebám.

Veškeré ukázky programového kódu poskytnuté společností IBM jsou zde uvedeny pouze pro ilustrativní účely. Tyto ukázky nebyly náležitě otestovány za všech podmínek. Proto IBM nemůže zaručit ani naznačit spolehlivost, provozuschopnost ani funkčnost těchto programů.

Všechny zde obsažené programy jsou poskytovány ″JAK JSOU″ (AS-IS), bez záruky jakéhokoliv druhu. Odvozené záruky neporušení práv třetích stran, prodejnosti a vhodnosti pro určitý účel se tímto výslovně vylučují.

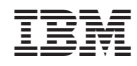

Vytištěno v Dánsku společností IBM Danmark A/S.